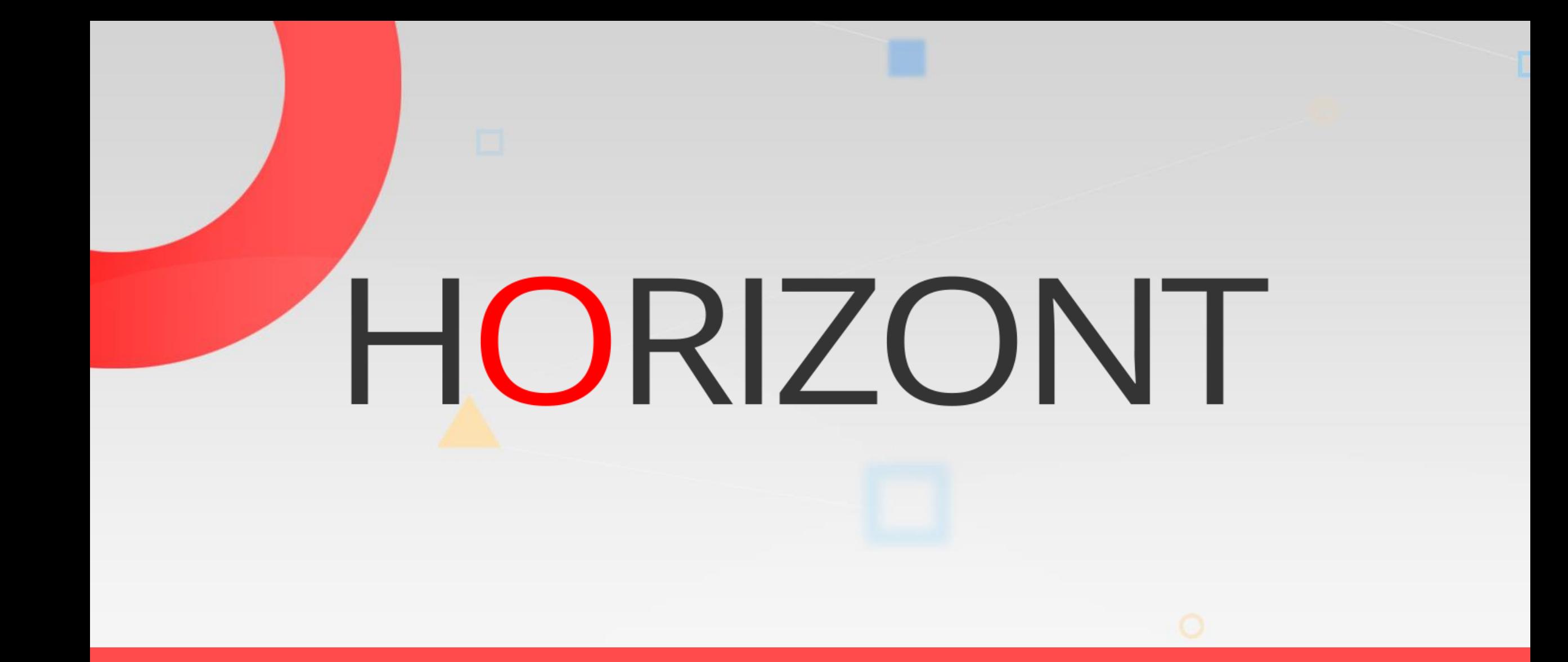

# XINFO - Scanner DS - Automic

#### **Preamble**

- In that file we are using the expression "Automic" (former "UC4").
- Examples, parameters, technical expressions, etc. may still use the old expression "UC4" instead of "Automic".

At some slides this button can be used to jump to specific slides in this presentation.

[e.g. jump to slide Agenda](#page-3-0)

Click on this symbol to jump to the overview slide

**K4 HORIZONT** 

# <span id="page-2-0"></span>**XINFO - Scanner DS - Automic** AGENDA

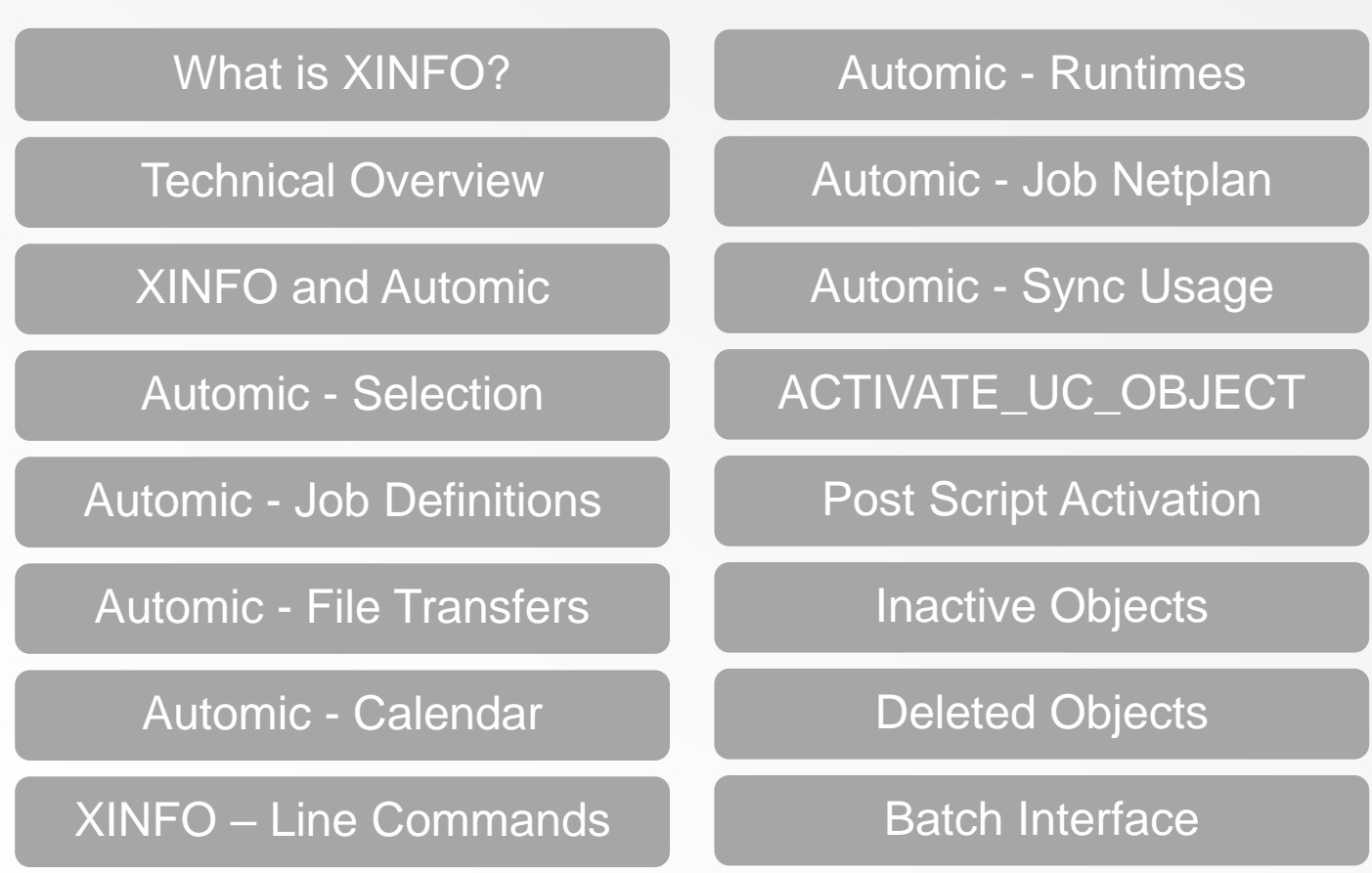

## <span id="page-3-0"></span>**What is XINFO?**

A complete cross referencing tool for reporting and to analyze data from a wide variety of systems of the datacenter:

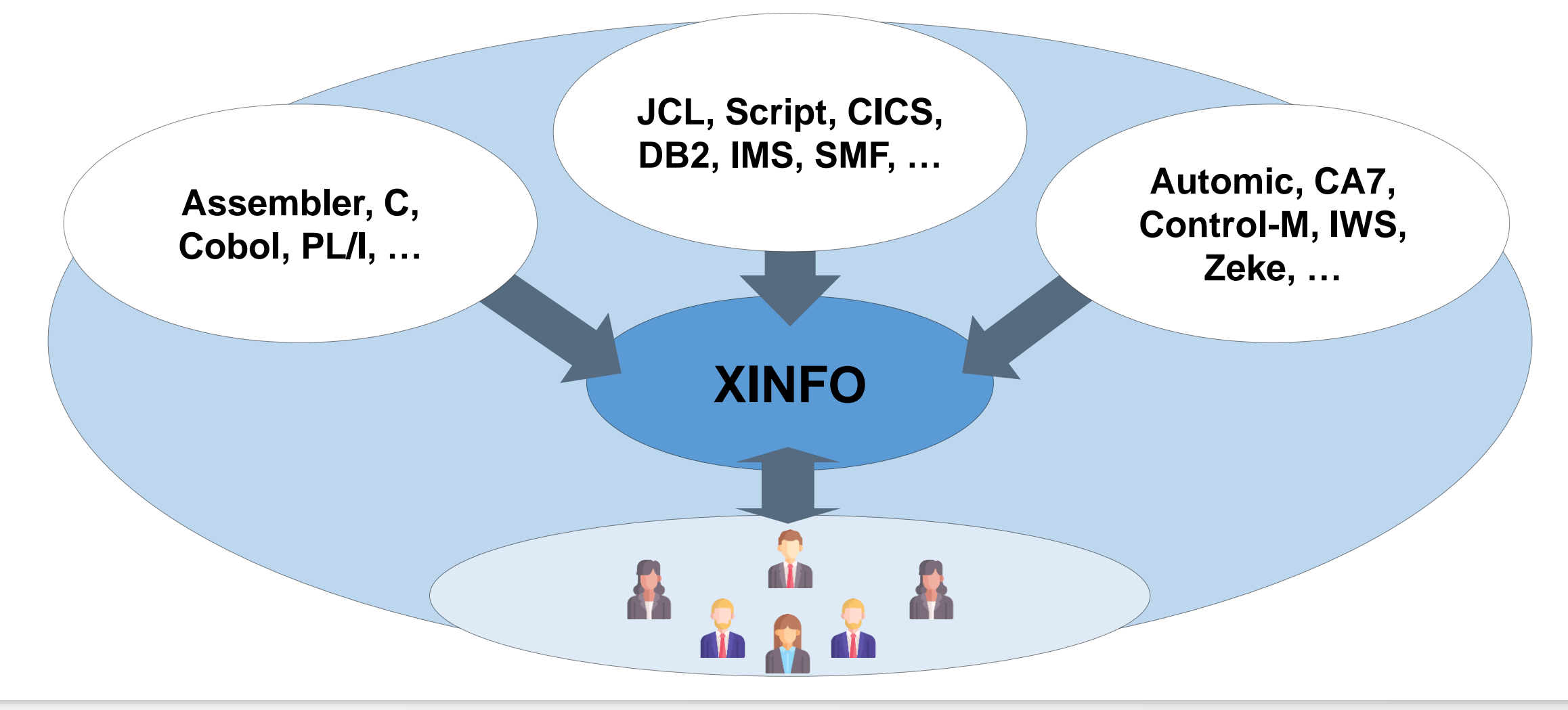

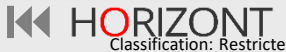

### **What is XINFO?**

XINFO is an IT information system. It enables you to cross reference data from various systems.

- XINFO analyzes your Automic definitions
- XINFO analyzes z/OS, UNIX und Windows data: JCL, job and programm run times, etc.
- XINFO analyzes SAP Systems
- XINFO loads the result into a database
- XINFO has dialogs to query and visualize the data

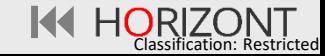

#### <span id="page-5-0"></span>**Technical Overview**

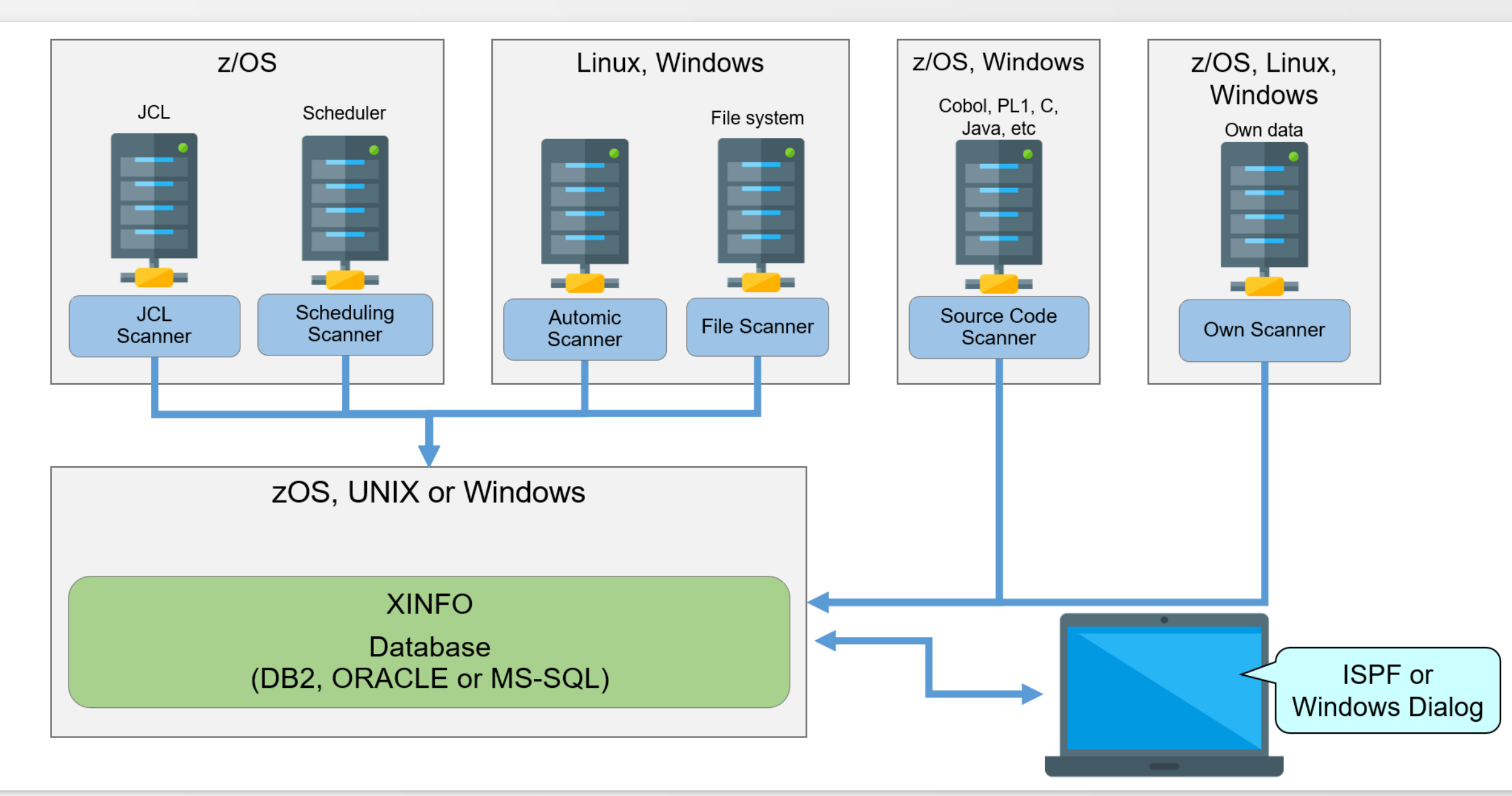

KI HORIZONT

## **Typical Questions**

A major part of daily work consists of gathering information. XINFO enables you to access that information. Some typical questions are:

- Which successors has a Job?
- Which jobs run on which Agents?
- What is the average runtime of a job?
- Which Jobs are not longer used?
- Where is a SYNC used?
- When did the Job run last time?
- Which Jobs are inactive?
- What is the critical Path?

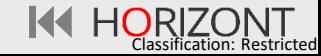

## **Who needs XINFO?**

Everyone, who is involved in batch production, especially:

- Production Planning
- System Administrators
- Application Programming
- Project Groups (Merger, Migration, Implementation)

• …

### **XINFO Automic Architecture**

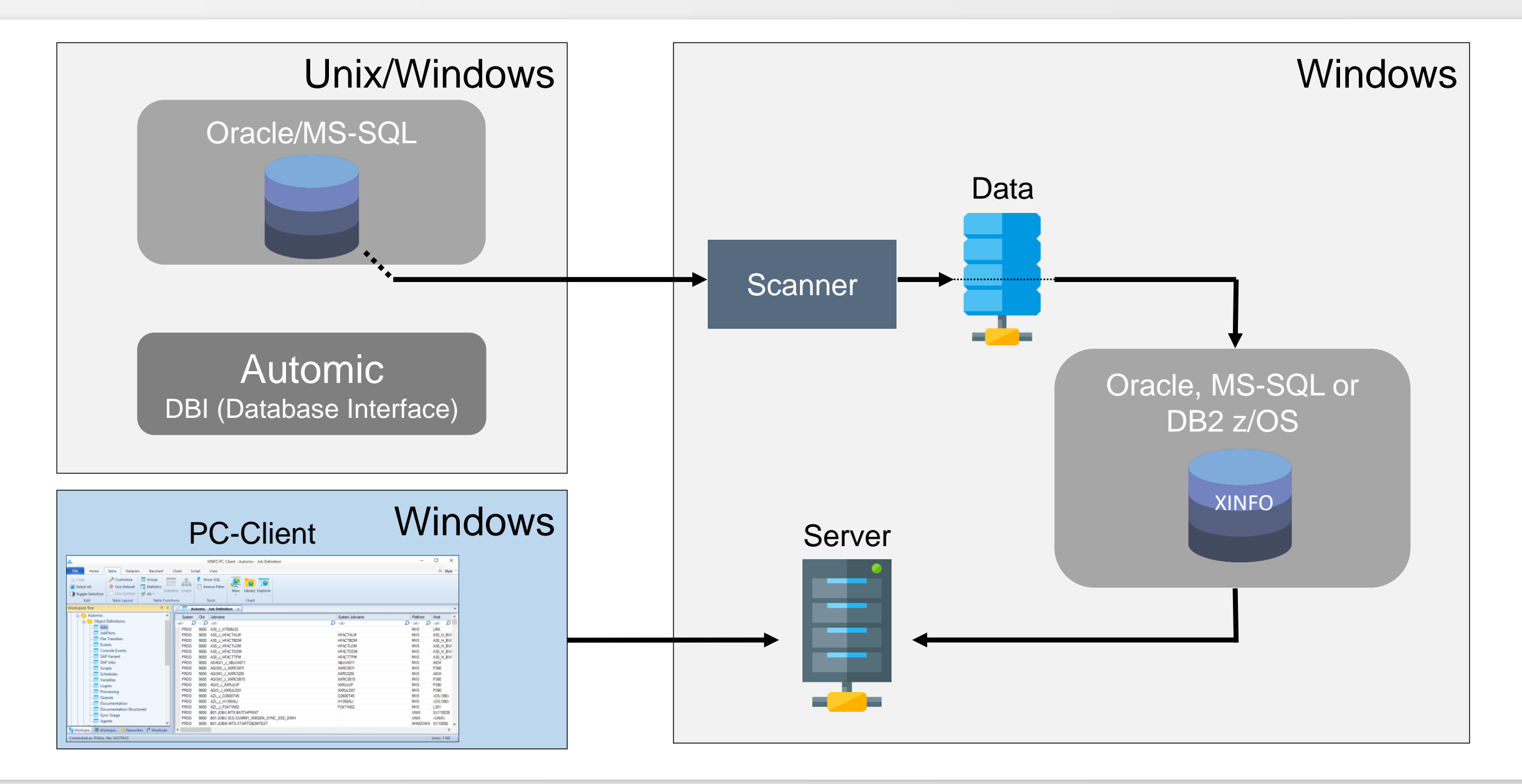

## <span id="page-9-0"></span>**XINFO and Automic**

XINFO is a useful Automic add-on and offers:

- Universal job netplans (flowcharts), through all JobPlans. You can analyze and optimize all dependencies at job level.
- Fast and powerful search function. You can combine all properties of all objects. Helps to:
	- − Do some evaluations like "which jobs run on server xy?" (even if the host name is set by a variable)
	- − Automatic check your naming standards and rules
	- − "unlimited" job run time information, to discharge the Automic Database
- Easy to use: Enables everybody to get Automic information

## **XINFO and Automic**

The XINFO Automic Interface analyzes following Data:

- Object Definitions: JobPlan, Jobs, File Transfer, Events, etc. for all platforms
- Pre-Script, Script, Post Script including script functions and variables (at z/OS optional output of the JCL "as it will run")
- Schedules
- Sync usage
- SAP Variants in Automic Jobs
- Statistics, job run times
- Forecast (no own XINFO forecast)
- Activities
- Revision reports

#### <span id="page-11-0"></span>**Automic – Selection**

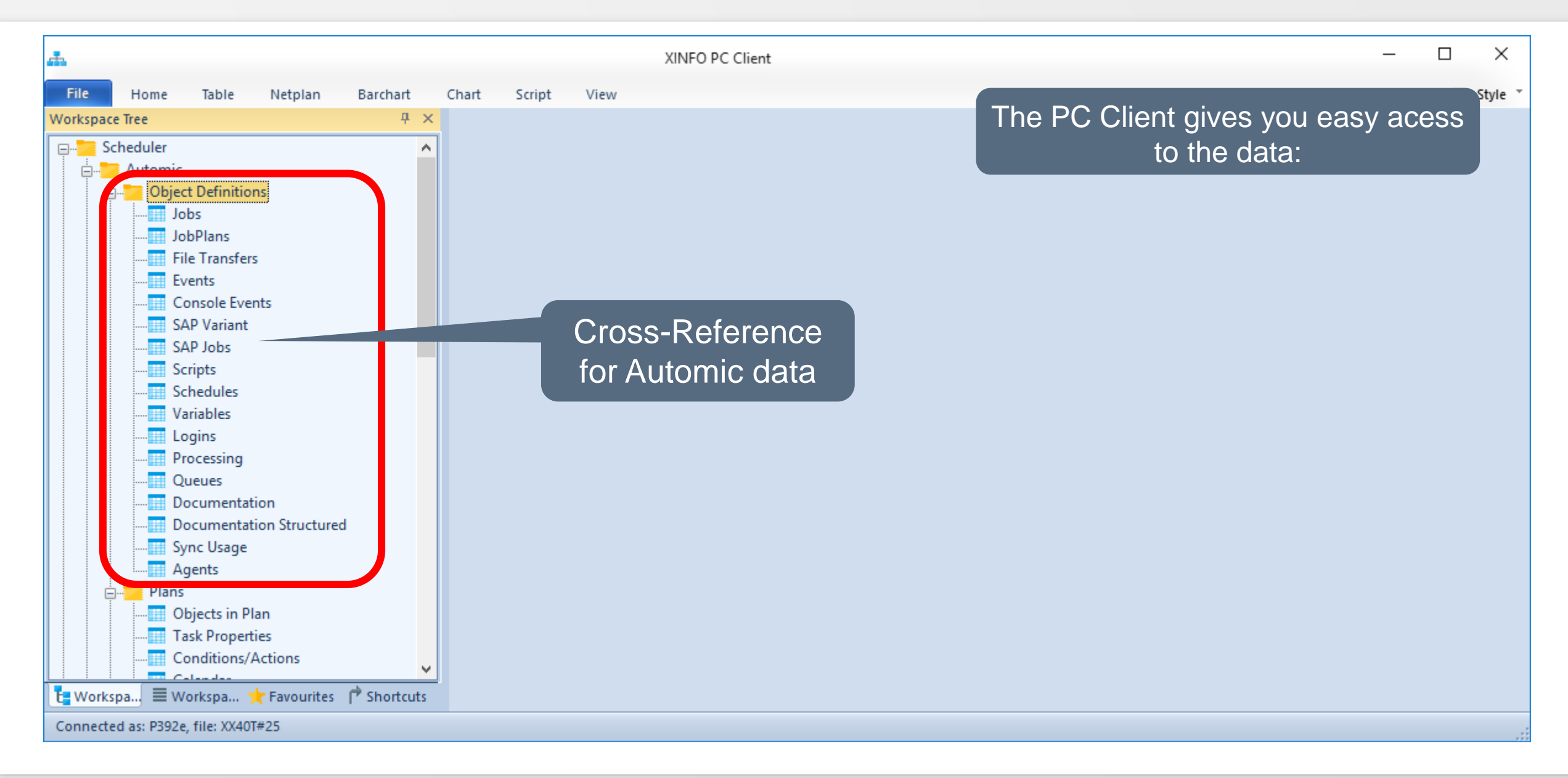

**K4 HORIZONT** 

#### **Automic – Selection**

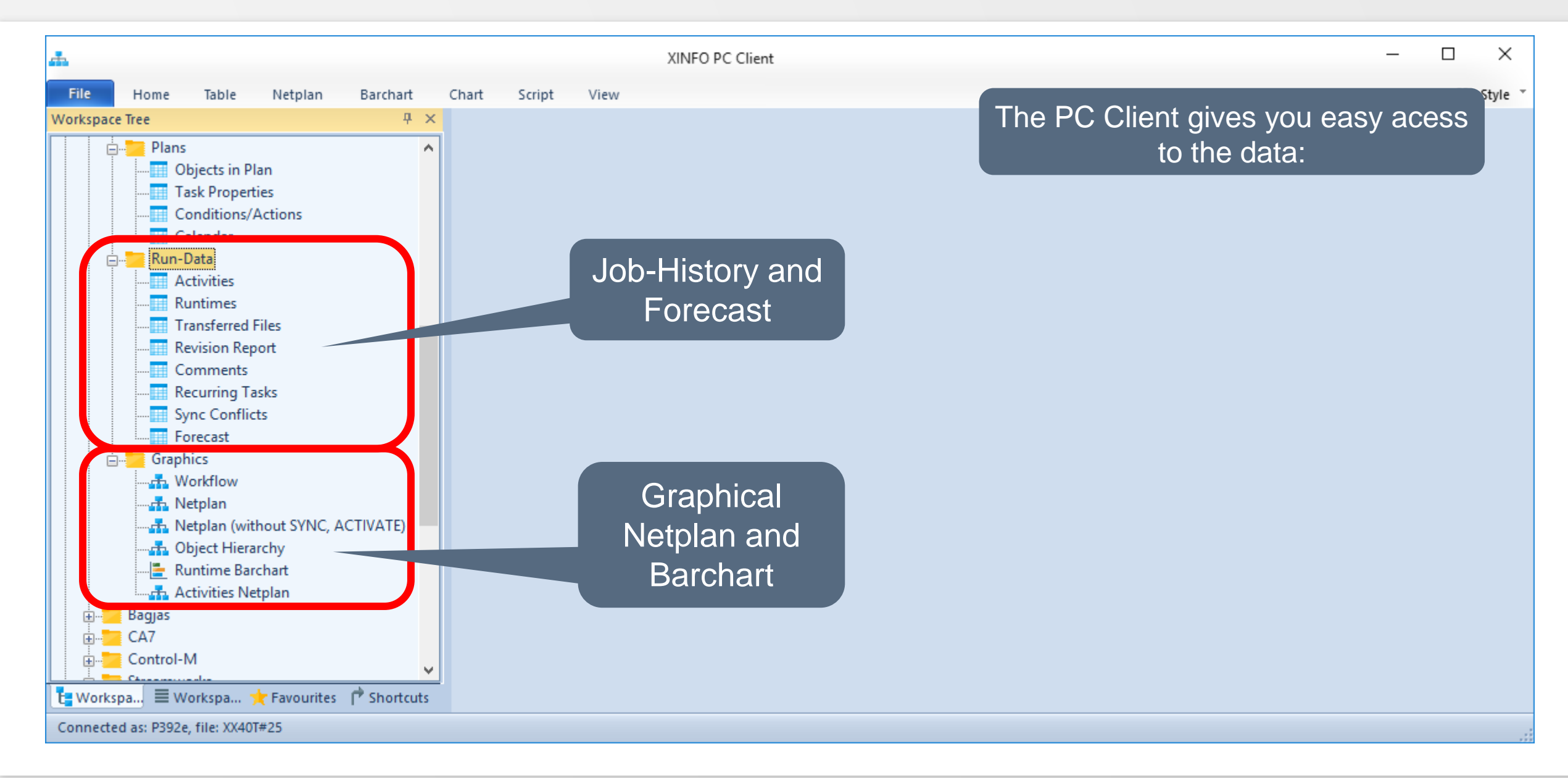

**K4 HORIZONT** 

#### <span id="page-13-0"></span>**Automic – Job Definitions**

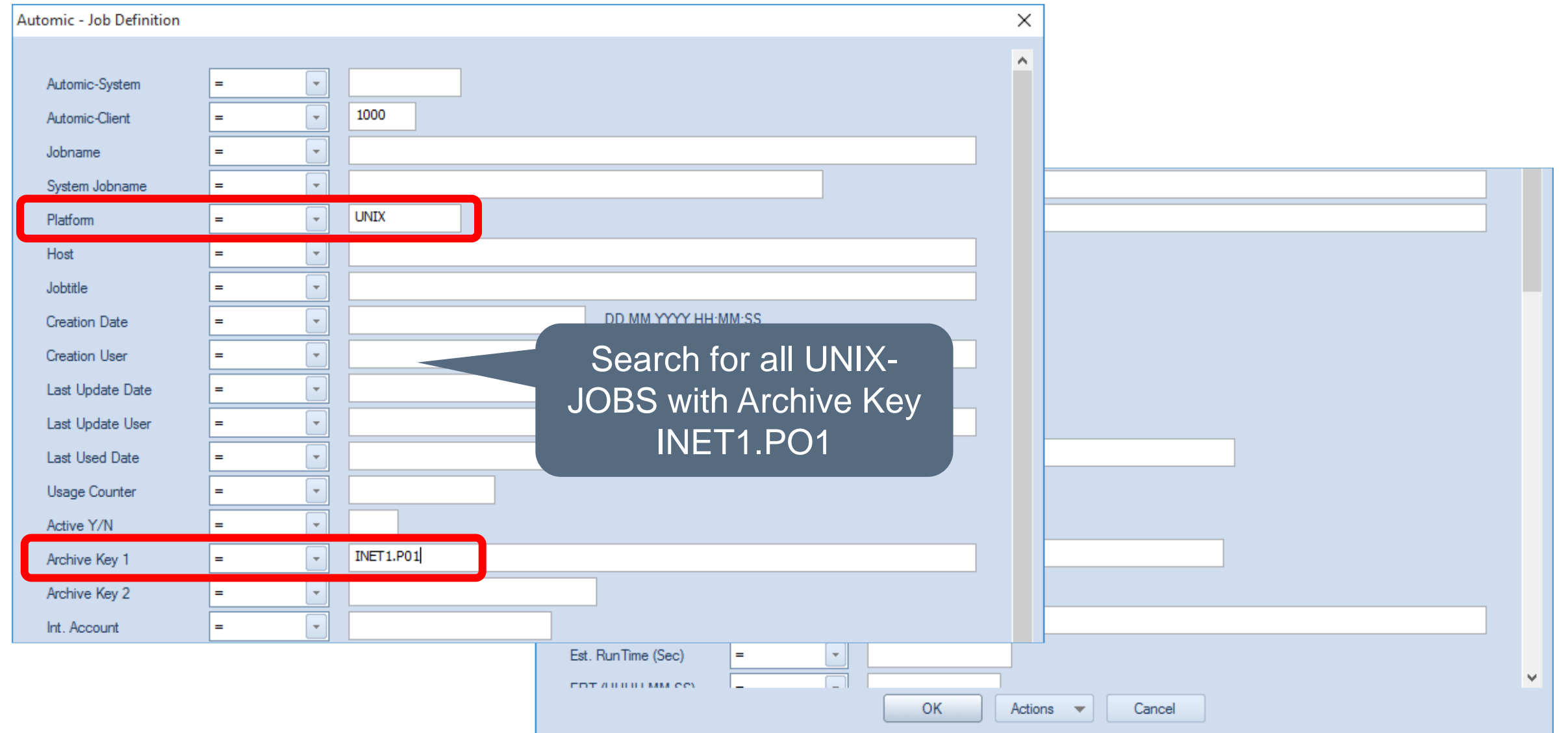

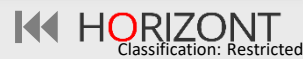

#### **Automic – Job Definitions**

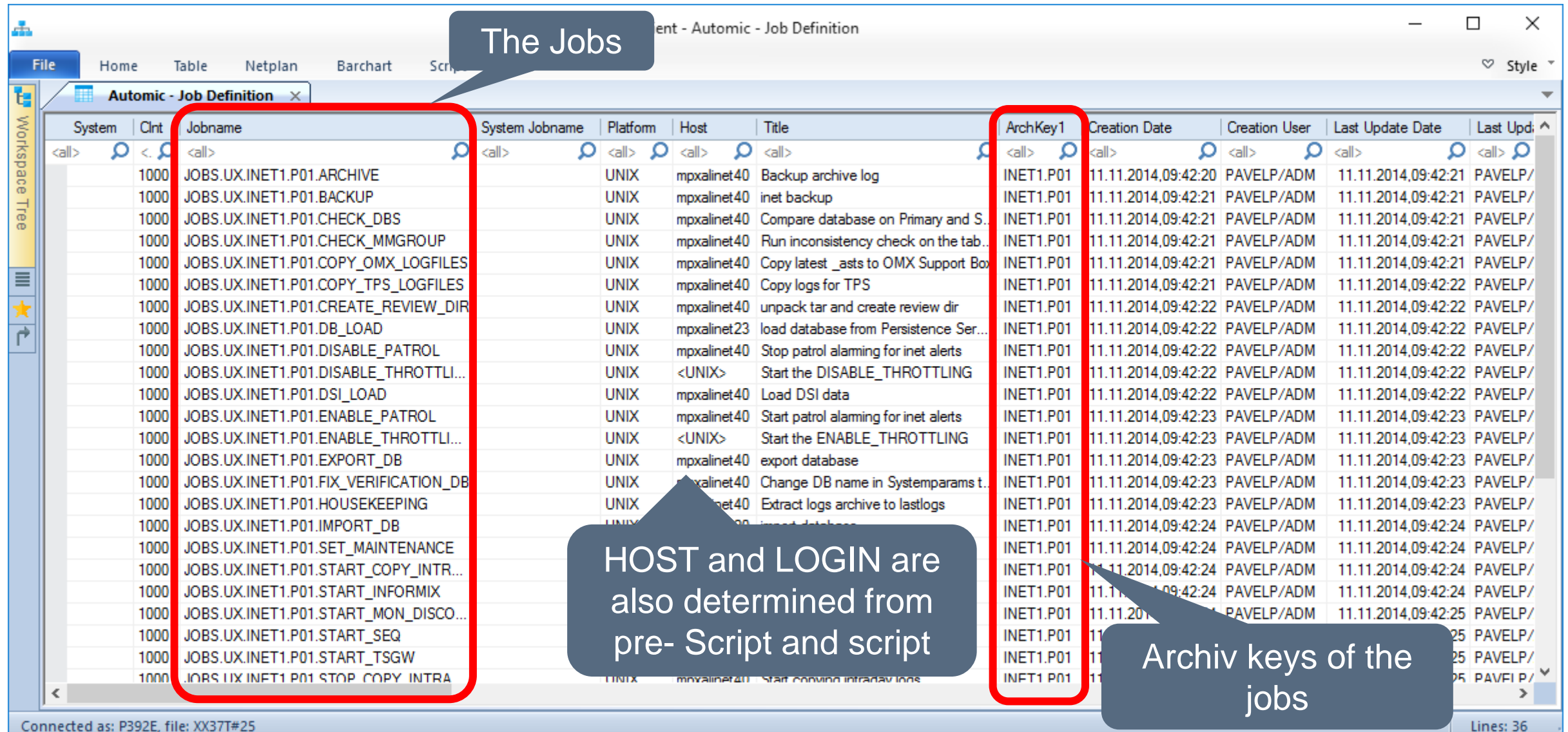

<span id="page-15-0"></span>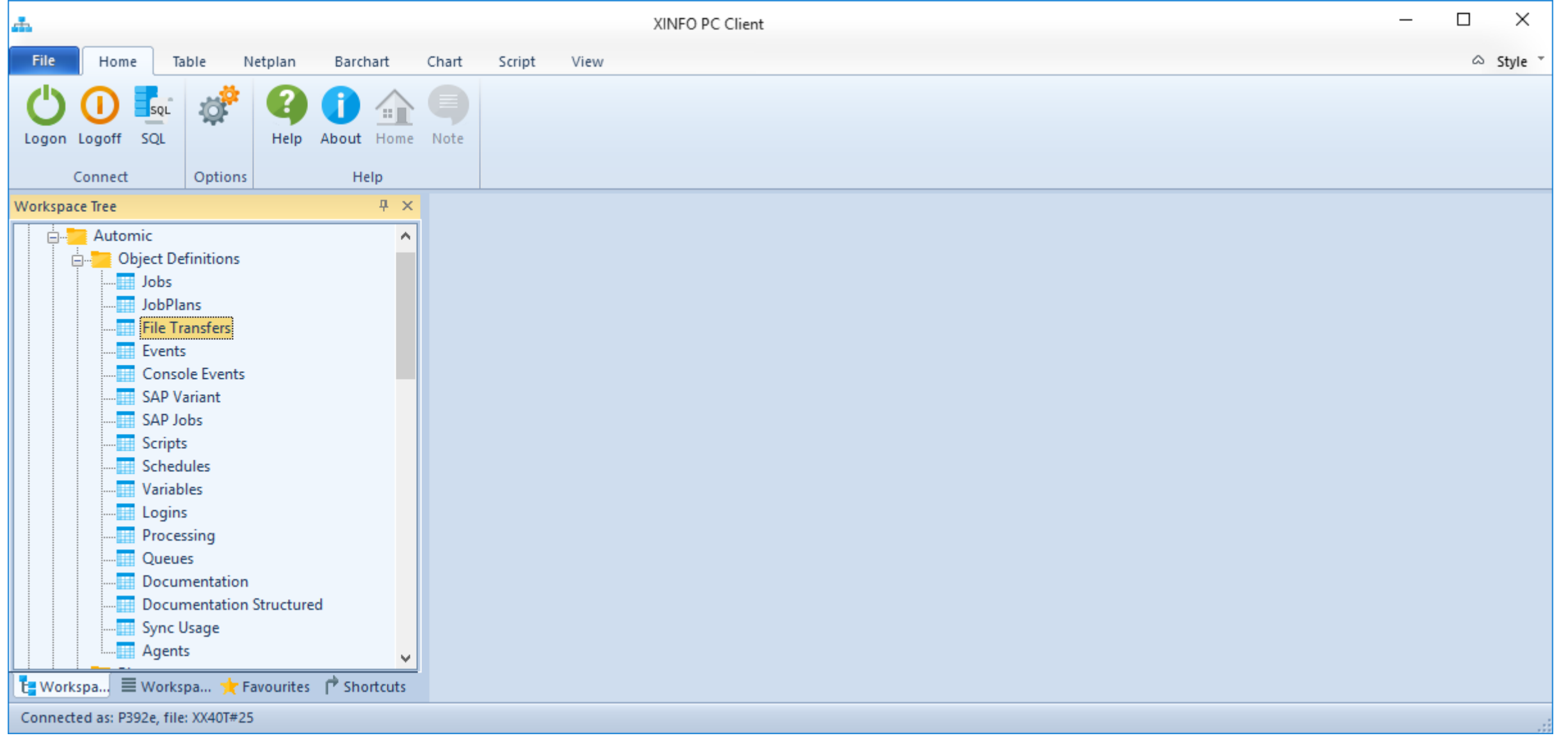

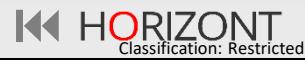

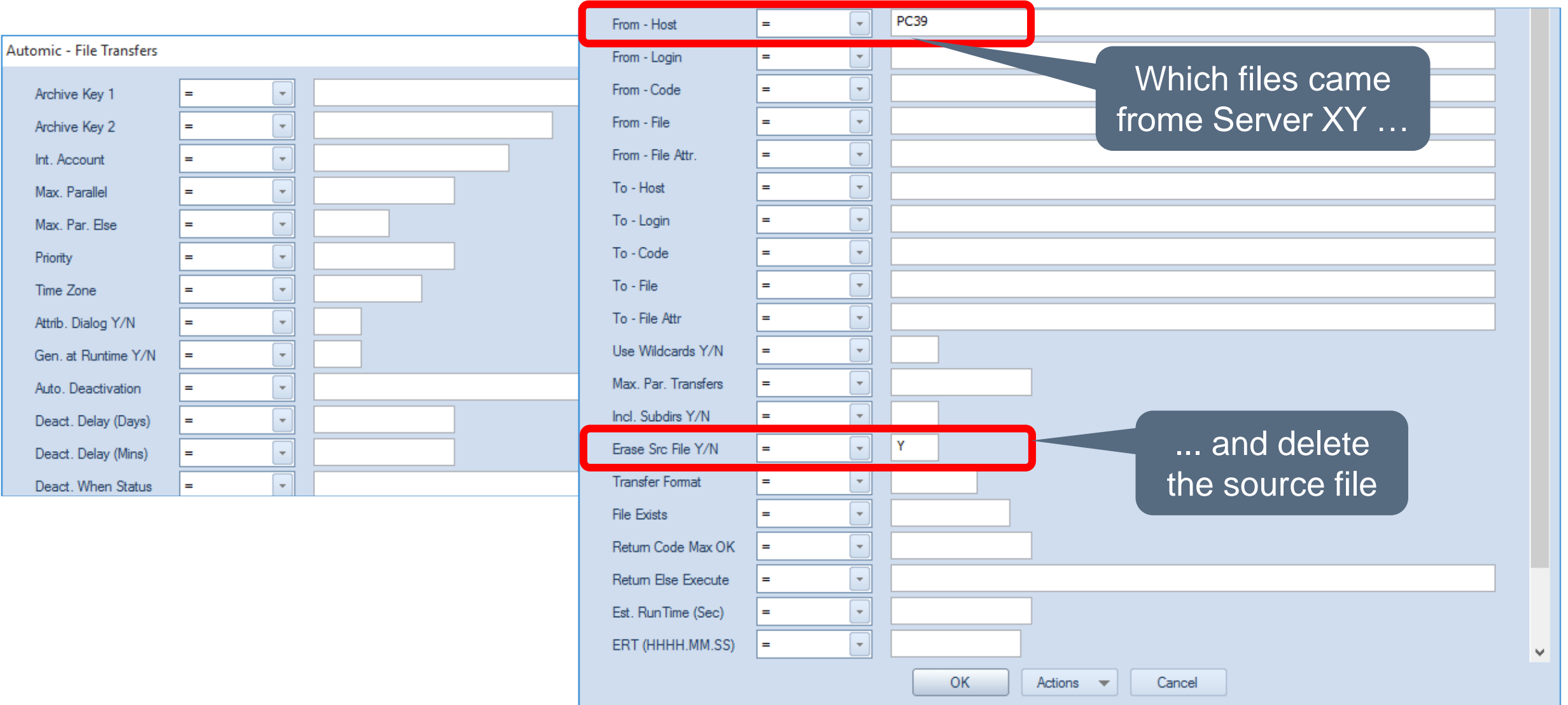

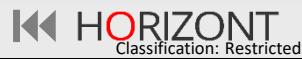

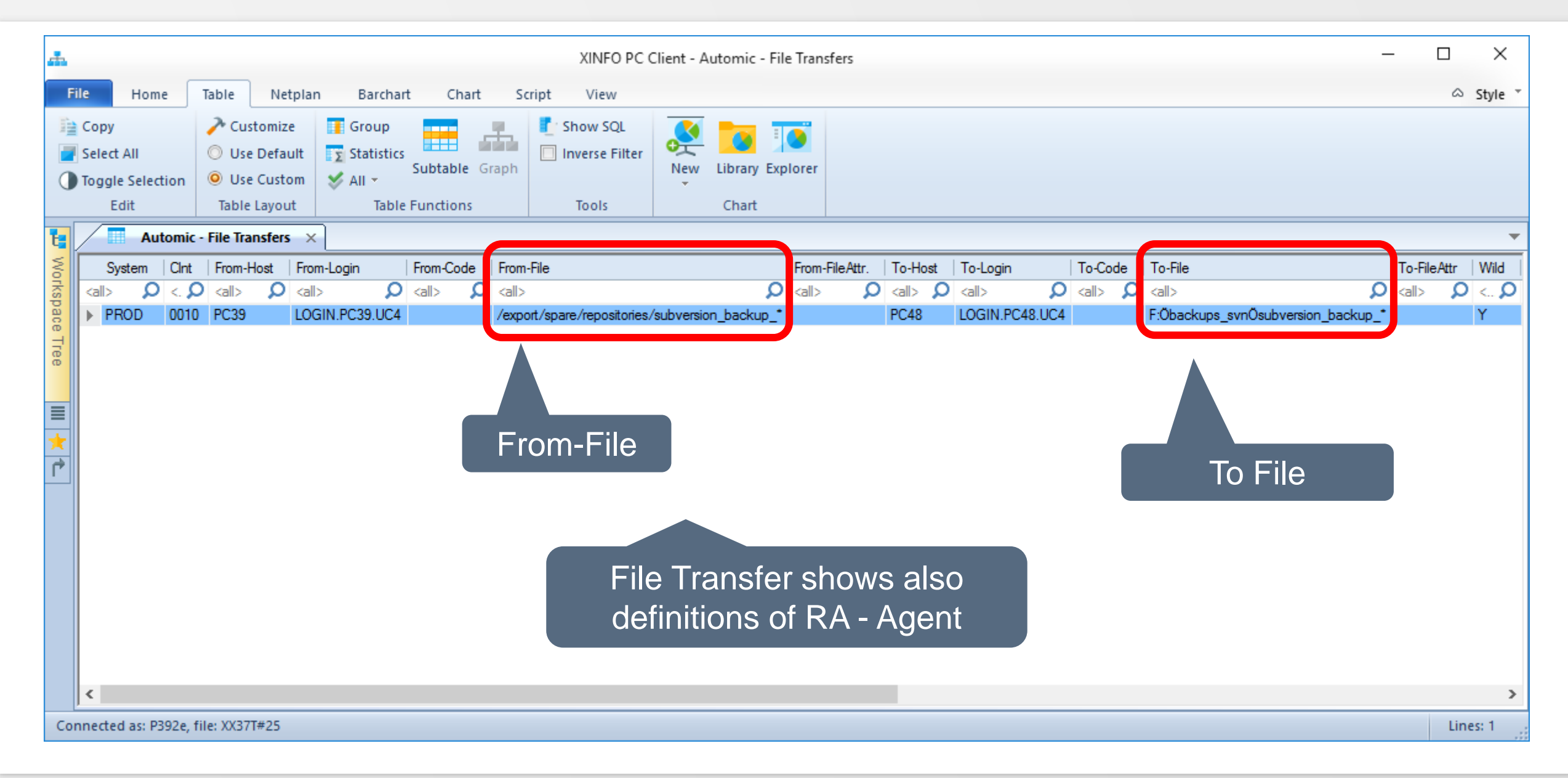

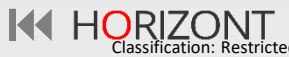

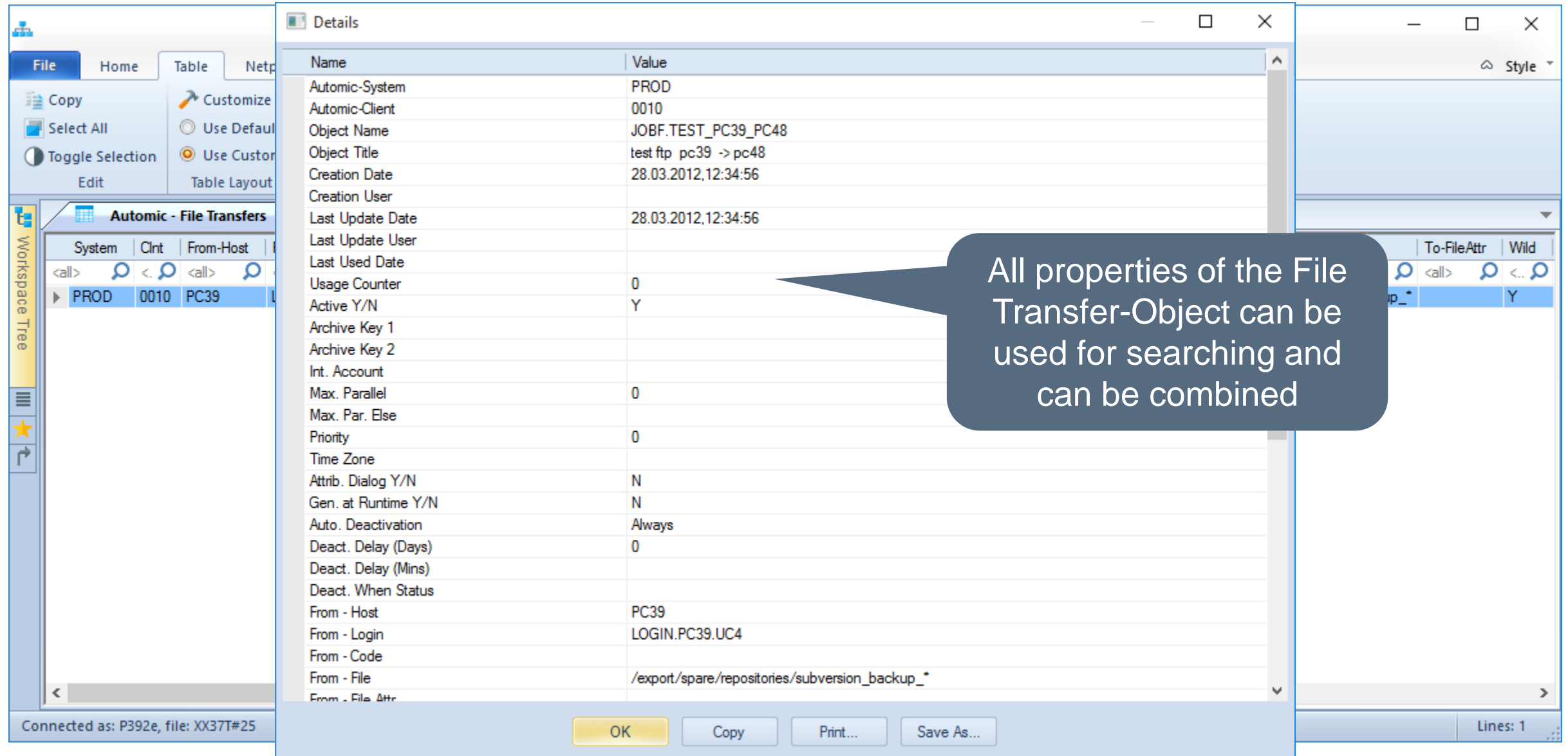

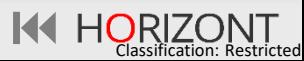

#### <span id="page-19-0"></span>**Automic – Calendar**

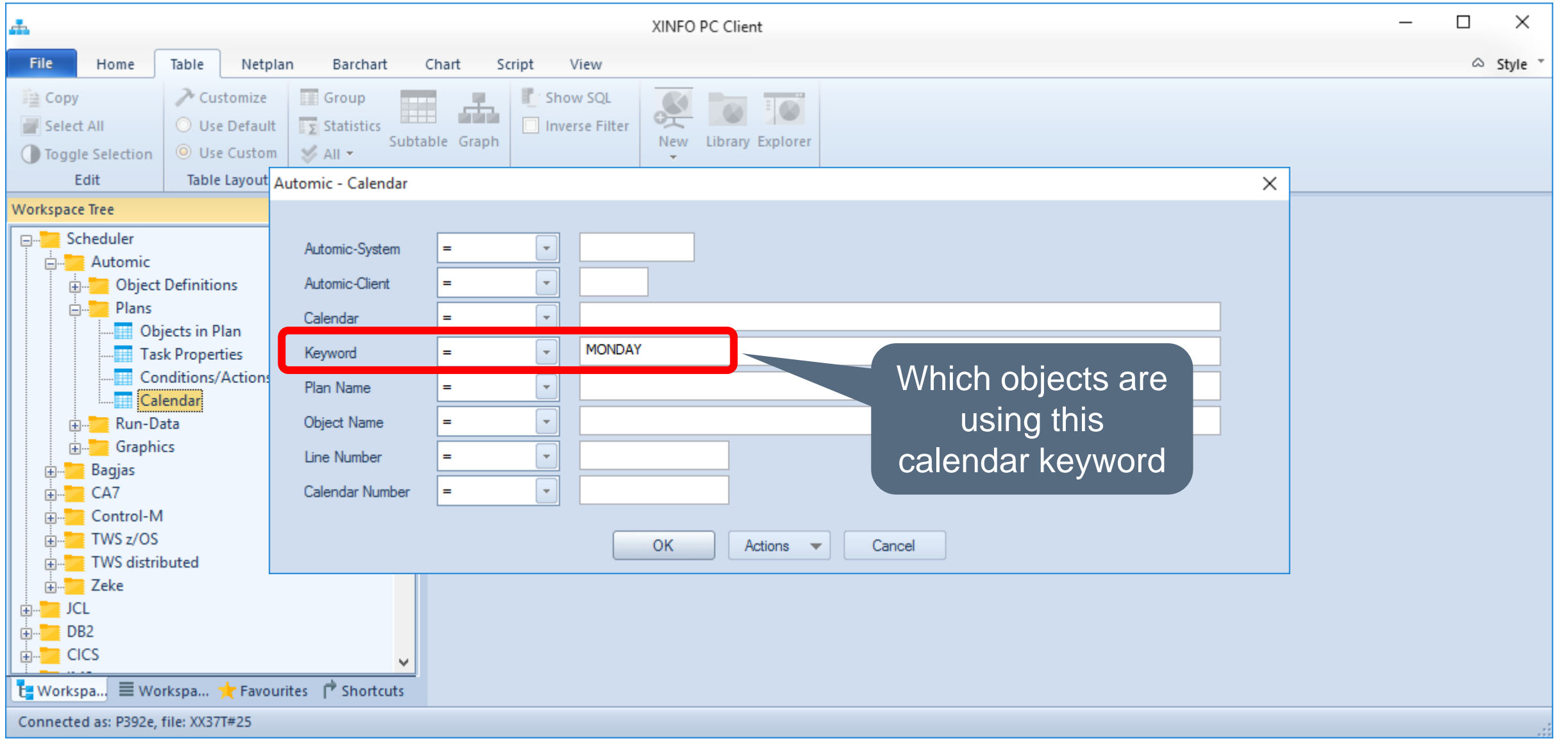

#### **Automic – Calendar**

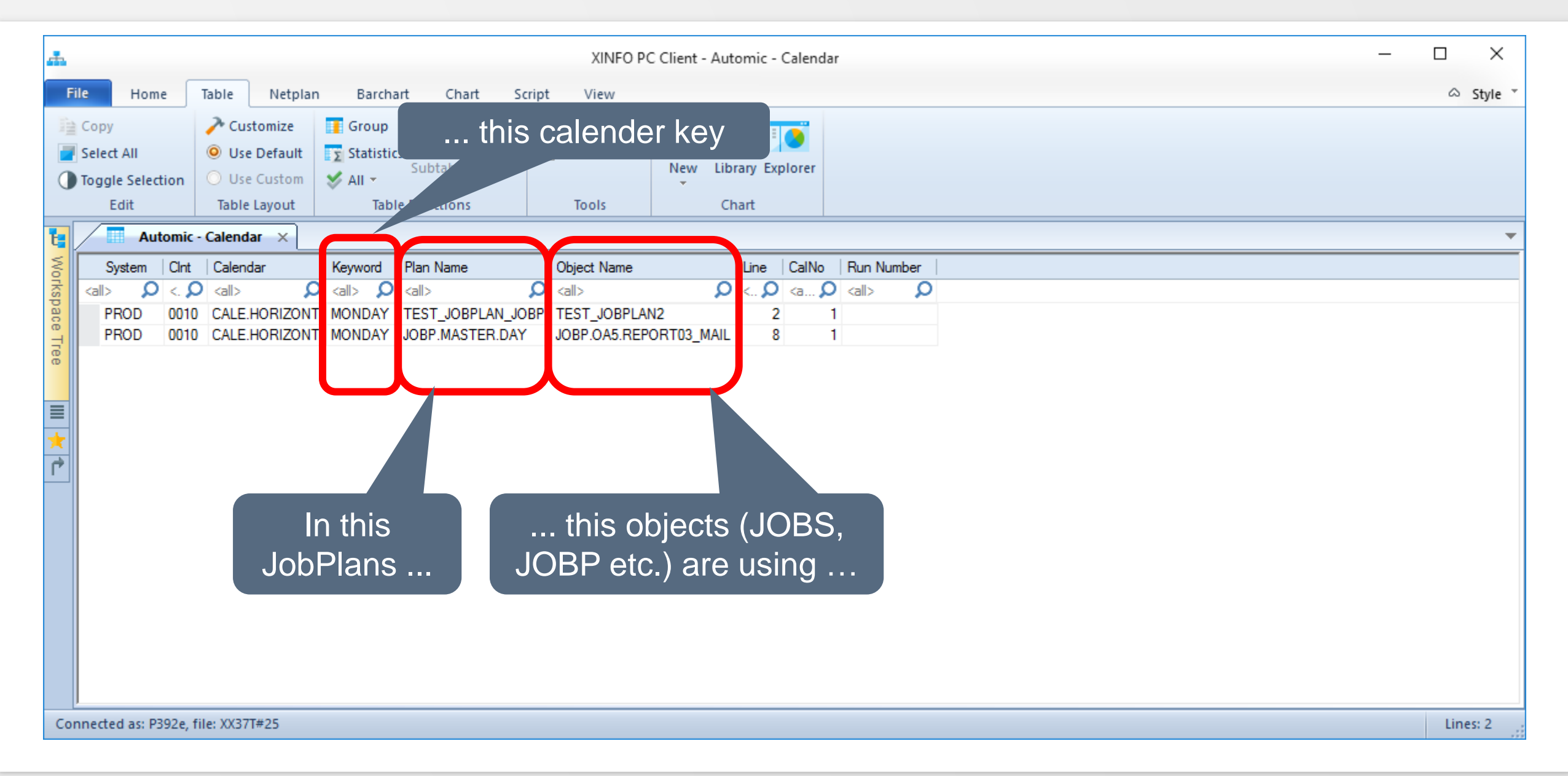

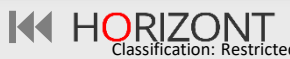

## <span id="page-21-0"></span>**XINFO – Line Commands**

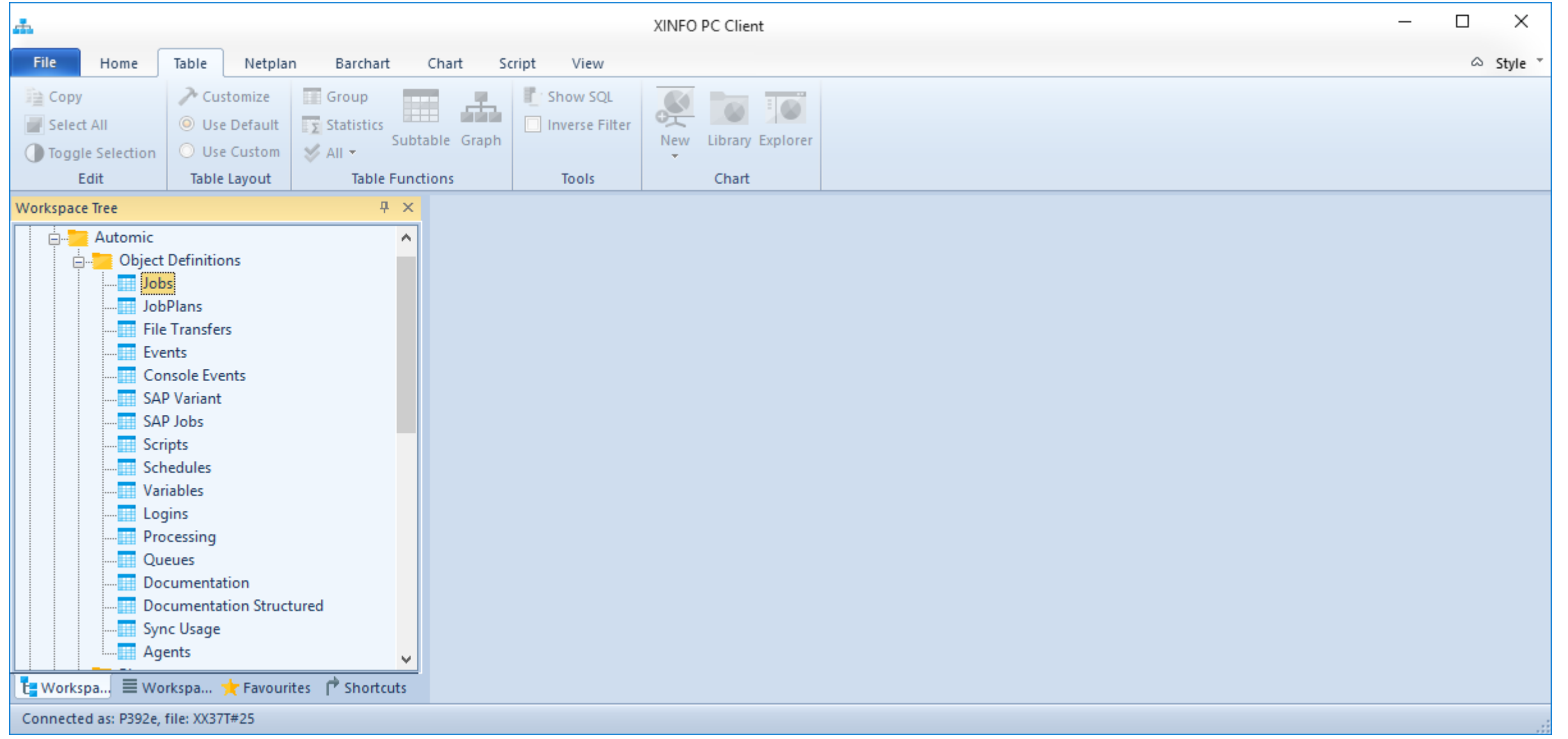

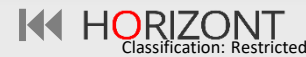

### **XINFO – Line Commands**

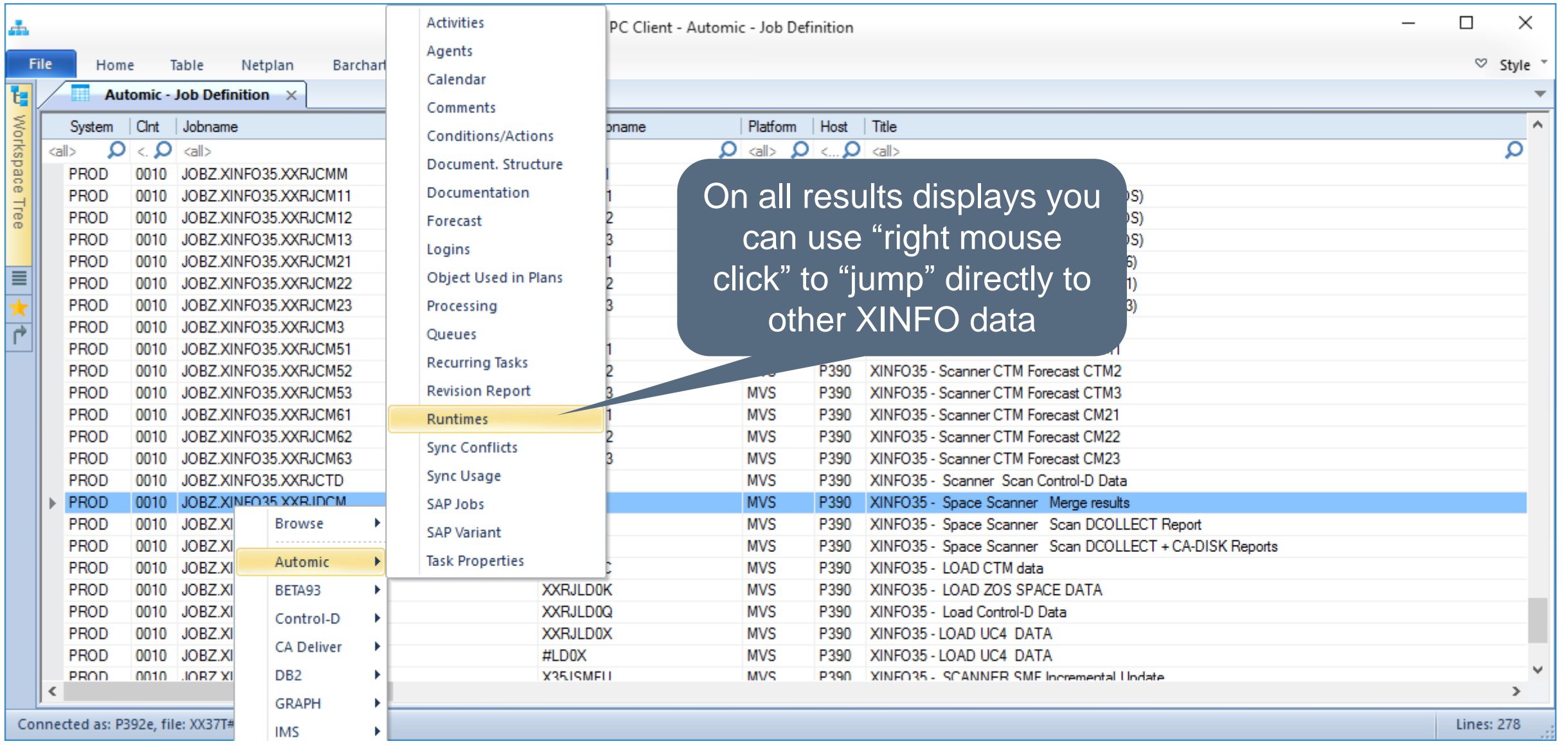

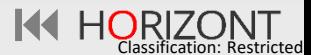

#### **XINFO – Line Commands**

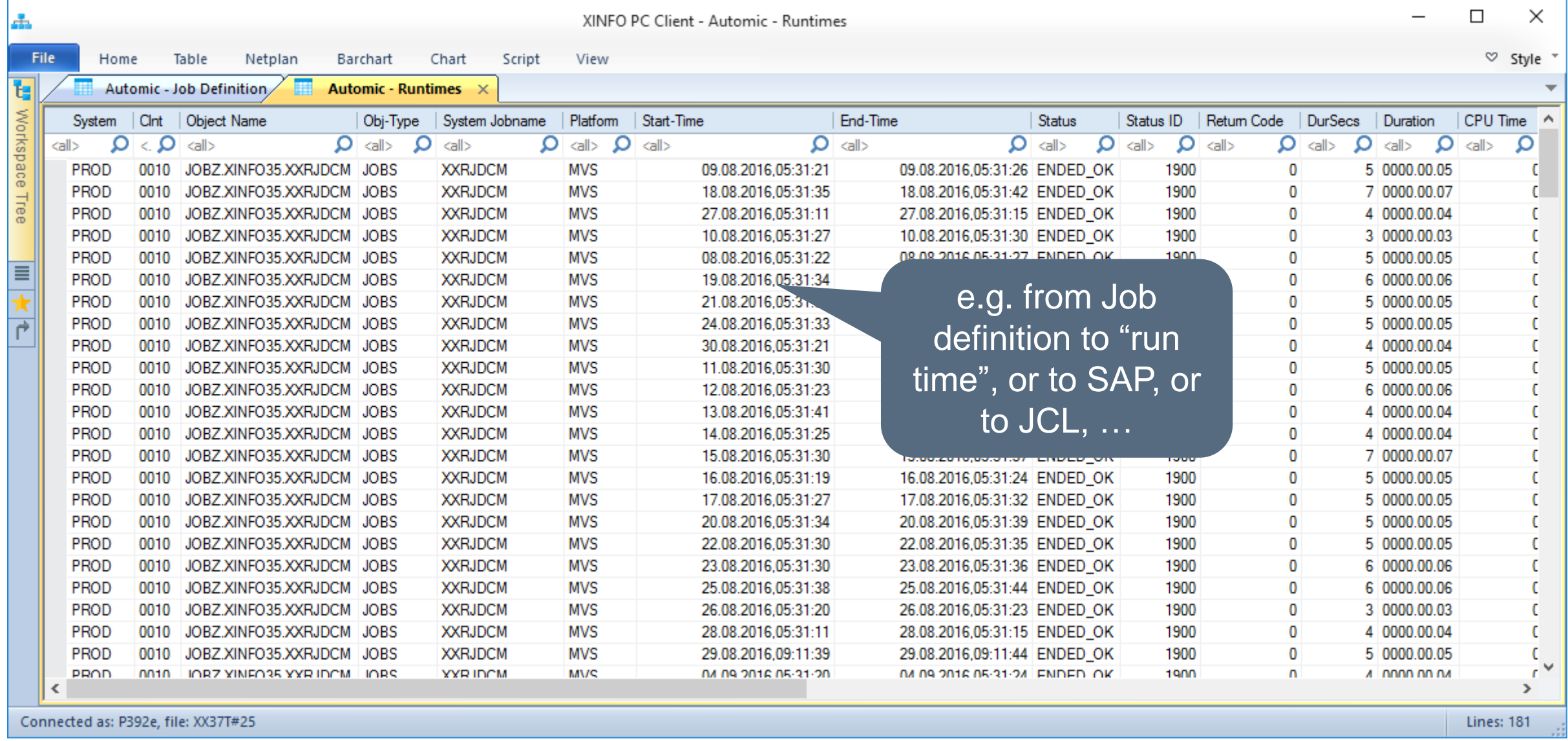

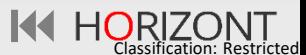

## <span id="page-24-0"></span>**Automic – Runtime (Job History)**

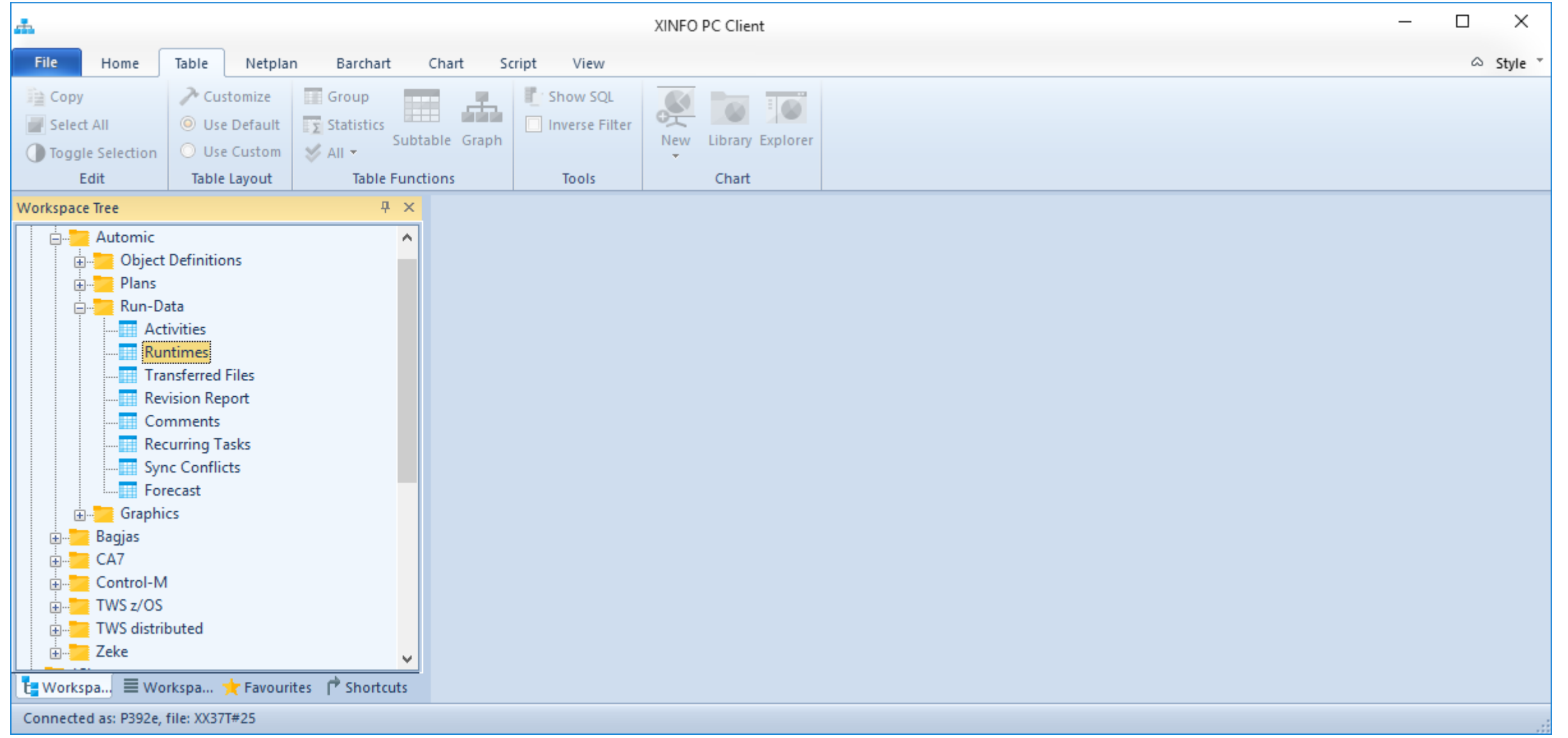

#### **Automic – Runtime (Job History)**

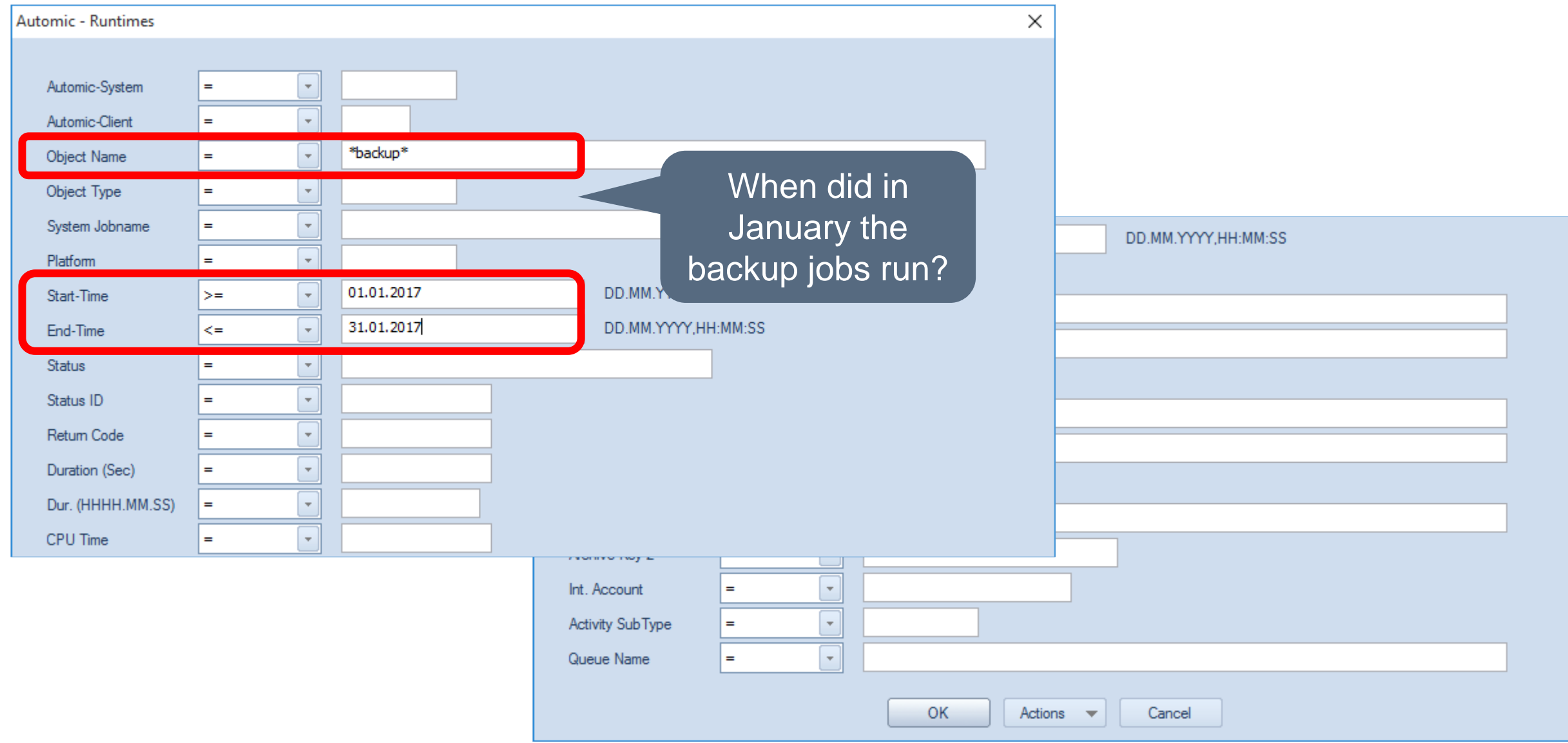

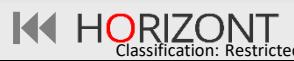

## **Automic – Runtimes (Job History)**

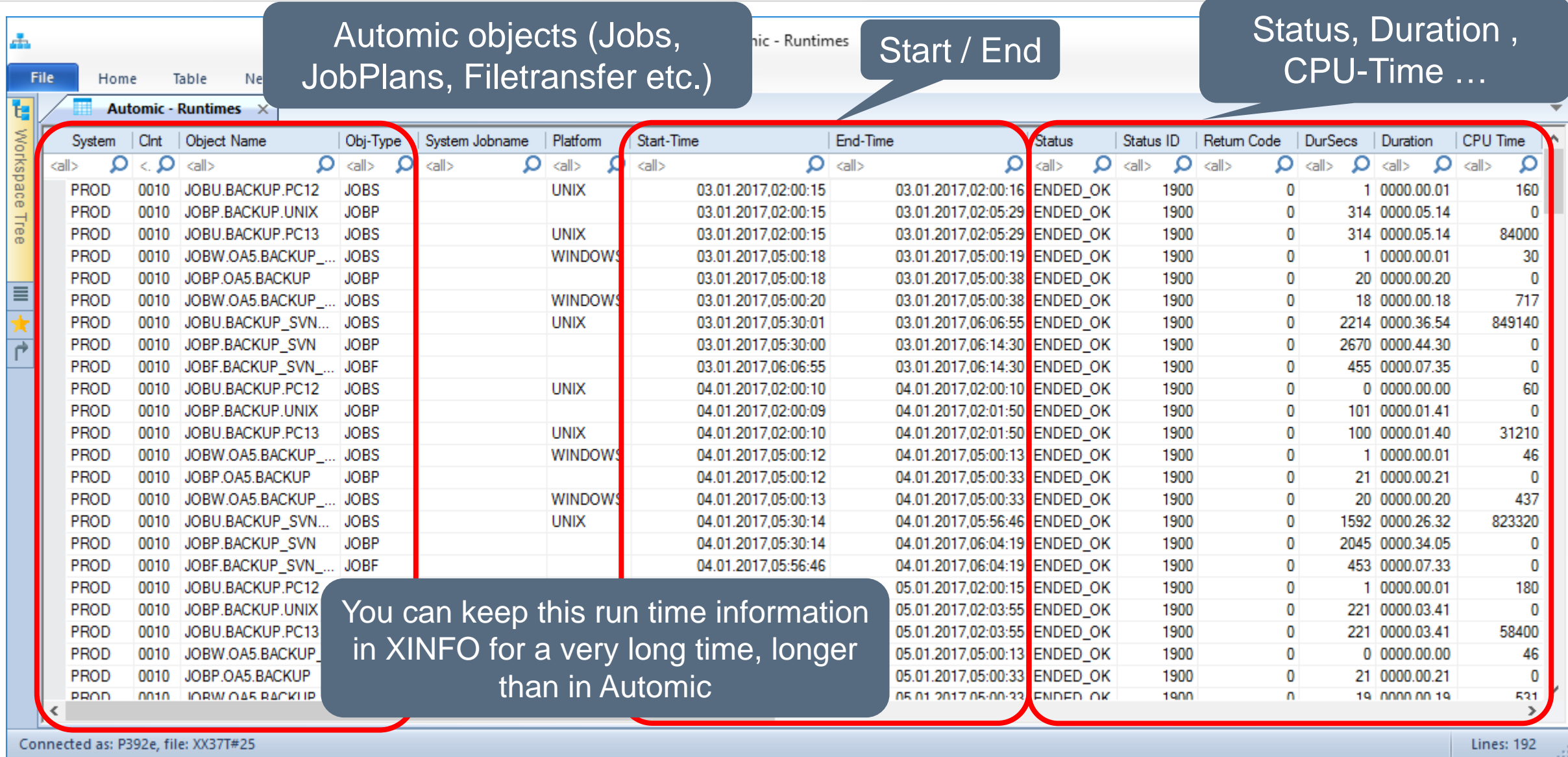

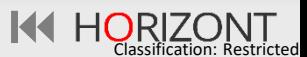

## **Automic – Runtime Barchart (Job History)**

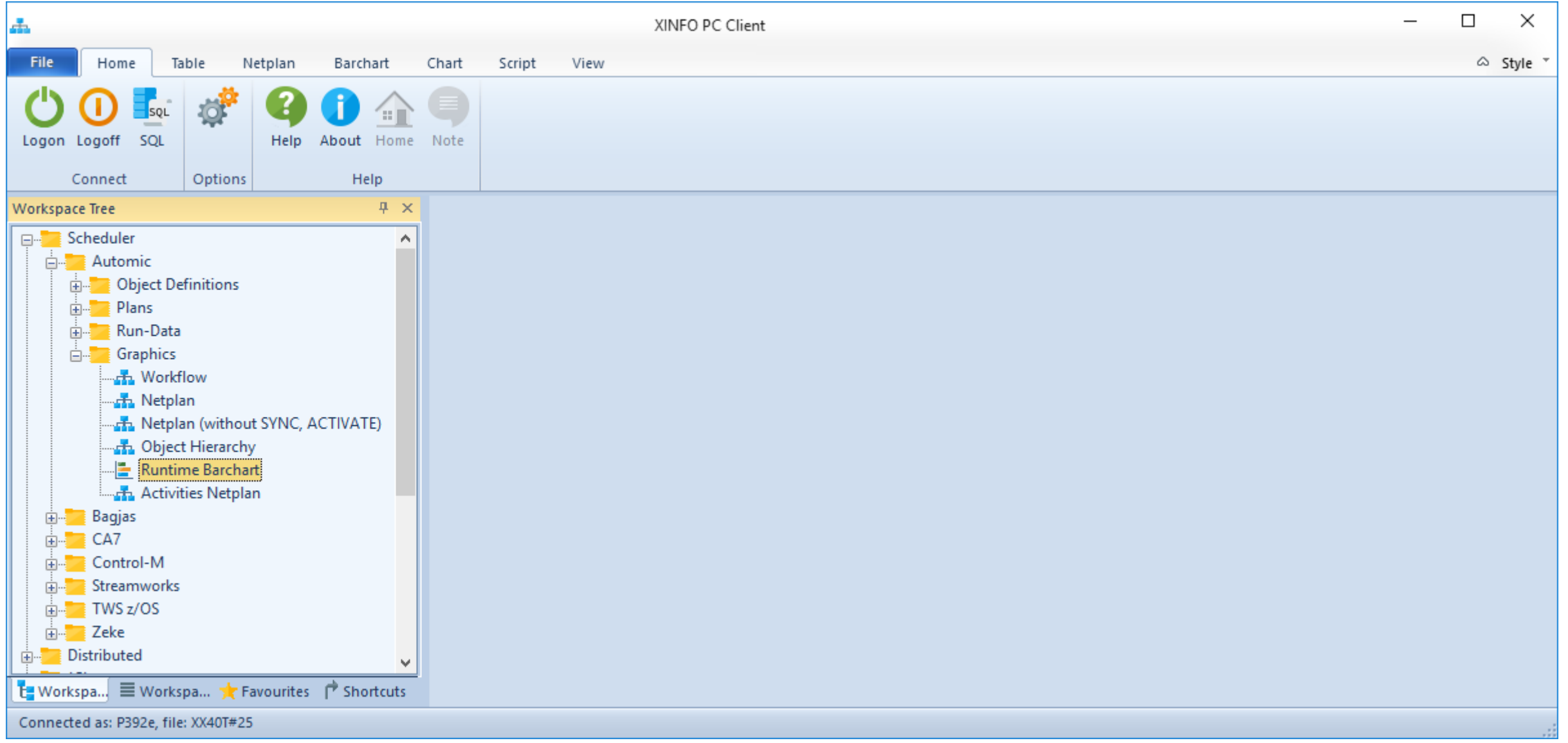

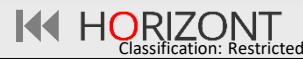

## **Automic – Runtime Barchart (Job History)**

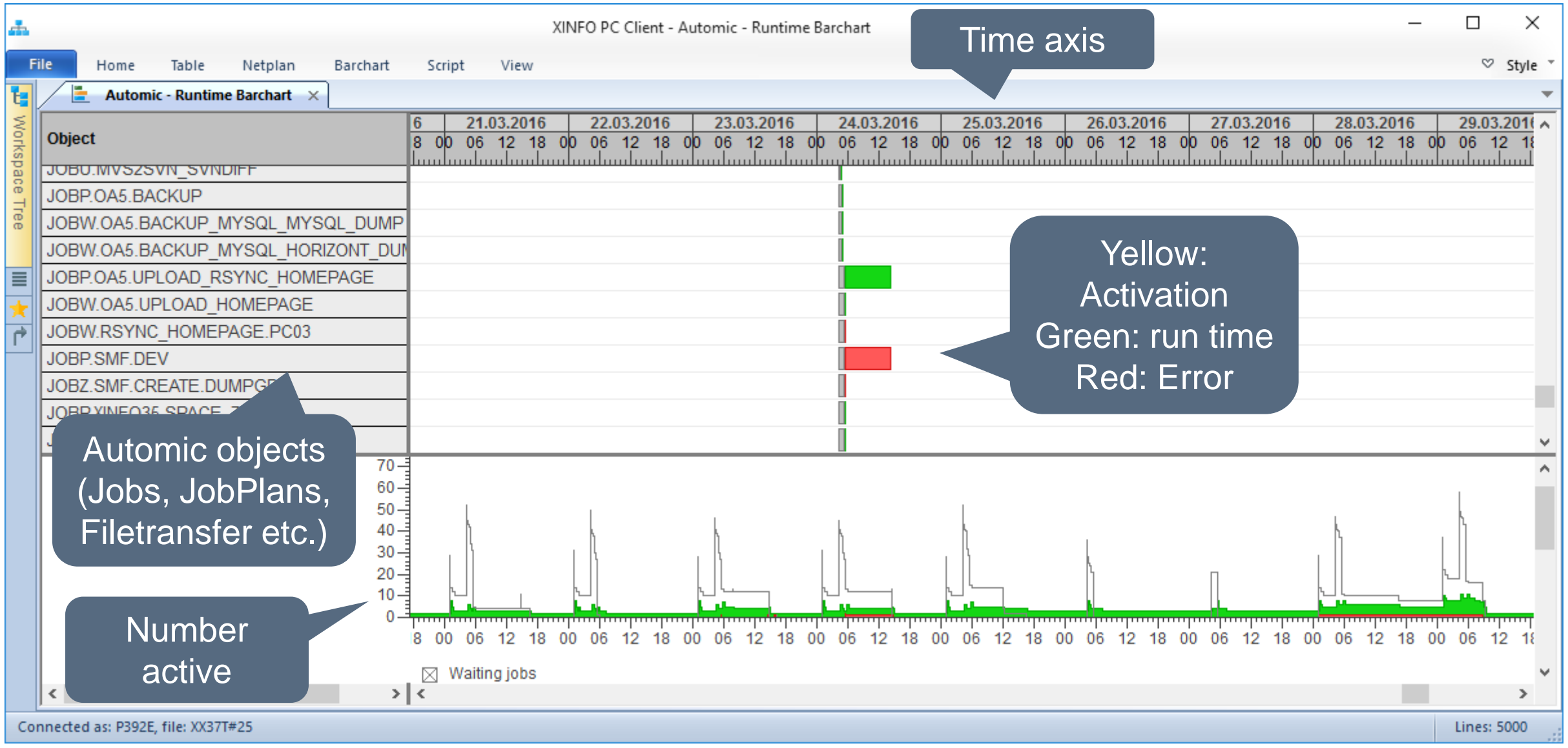

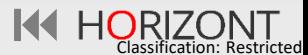

<span id="page-29-0"></span>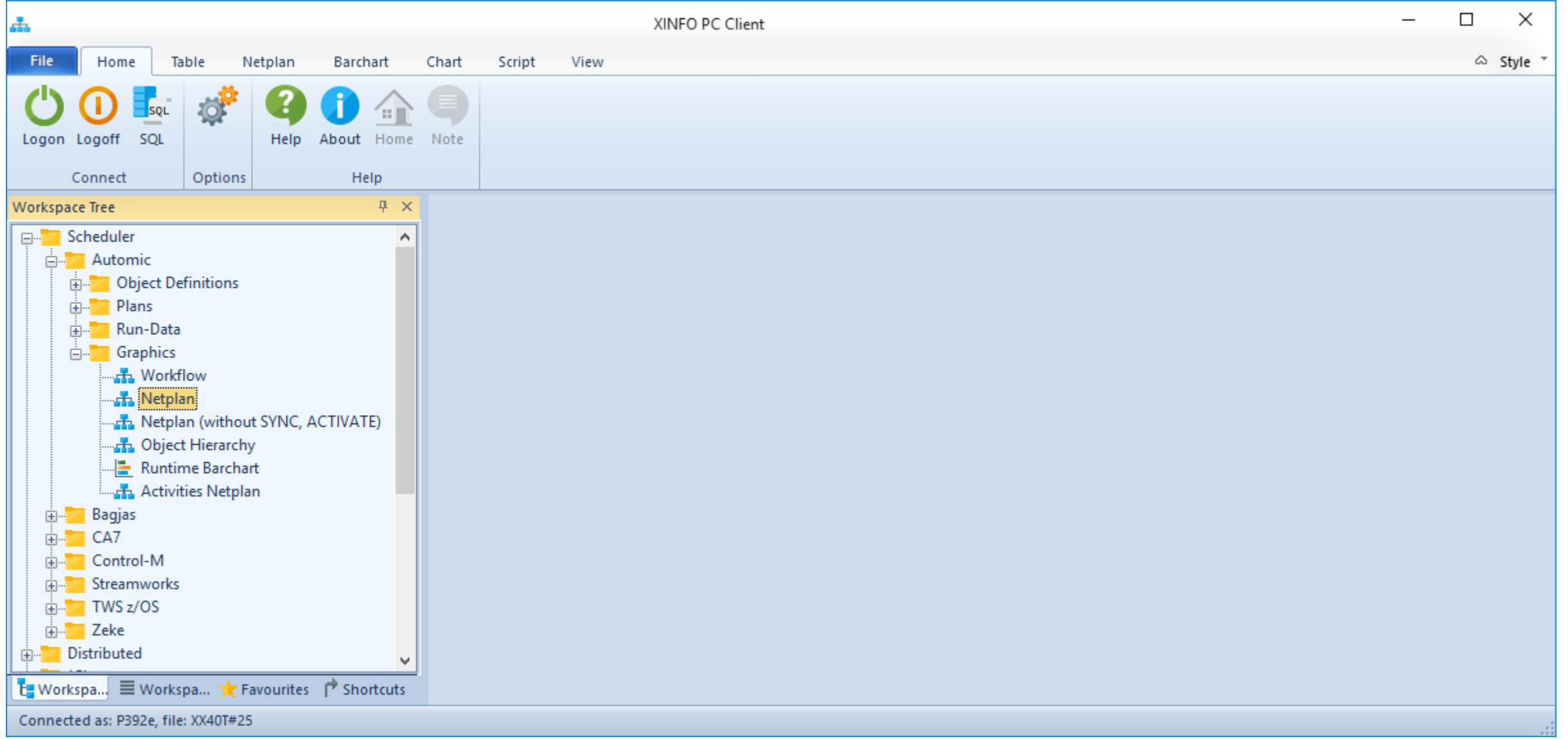

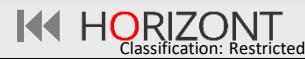

#### **Automic – Job Netplan, the Objects**

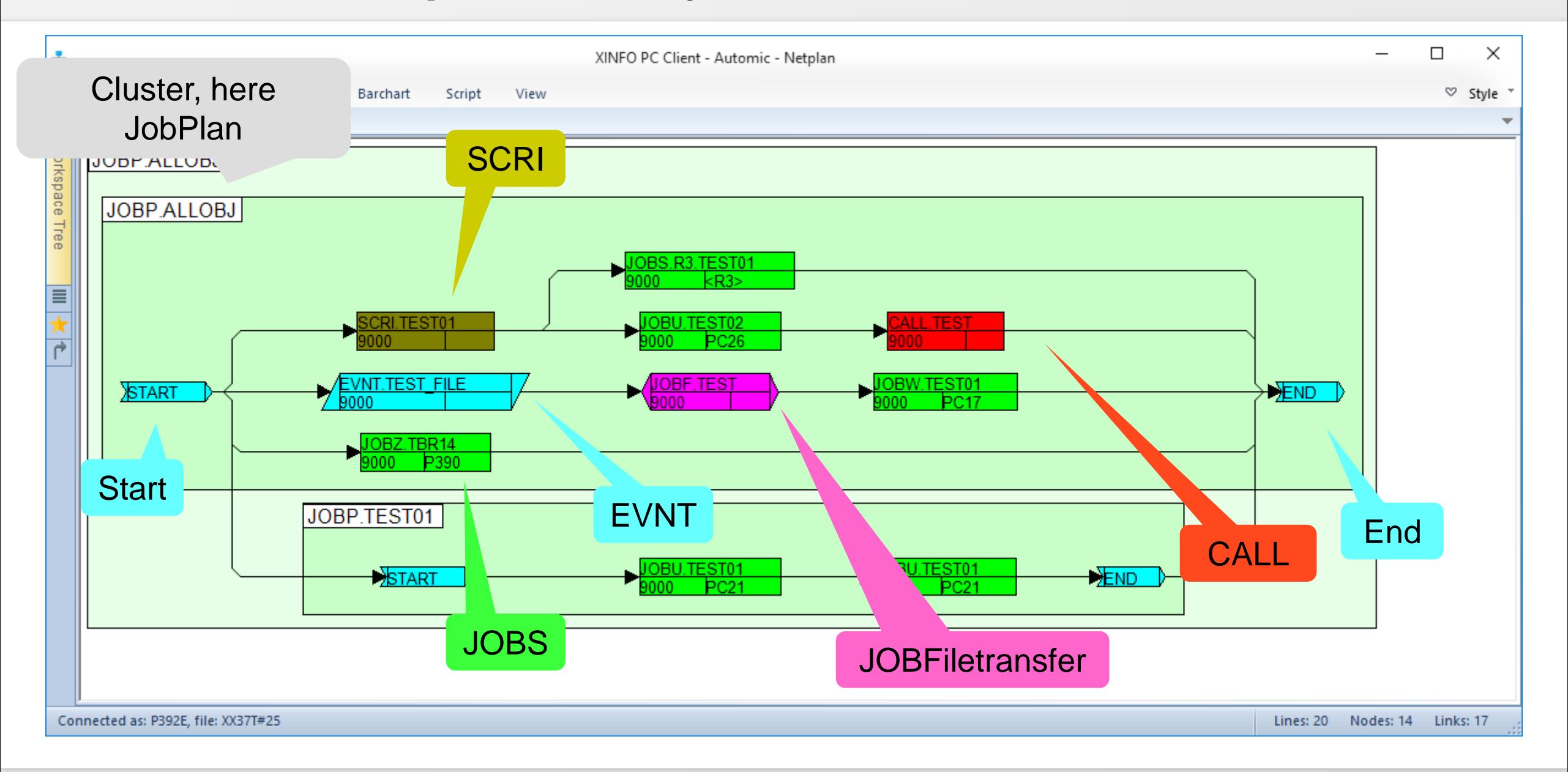

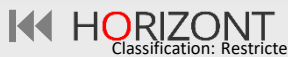

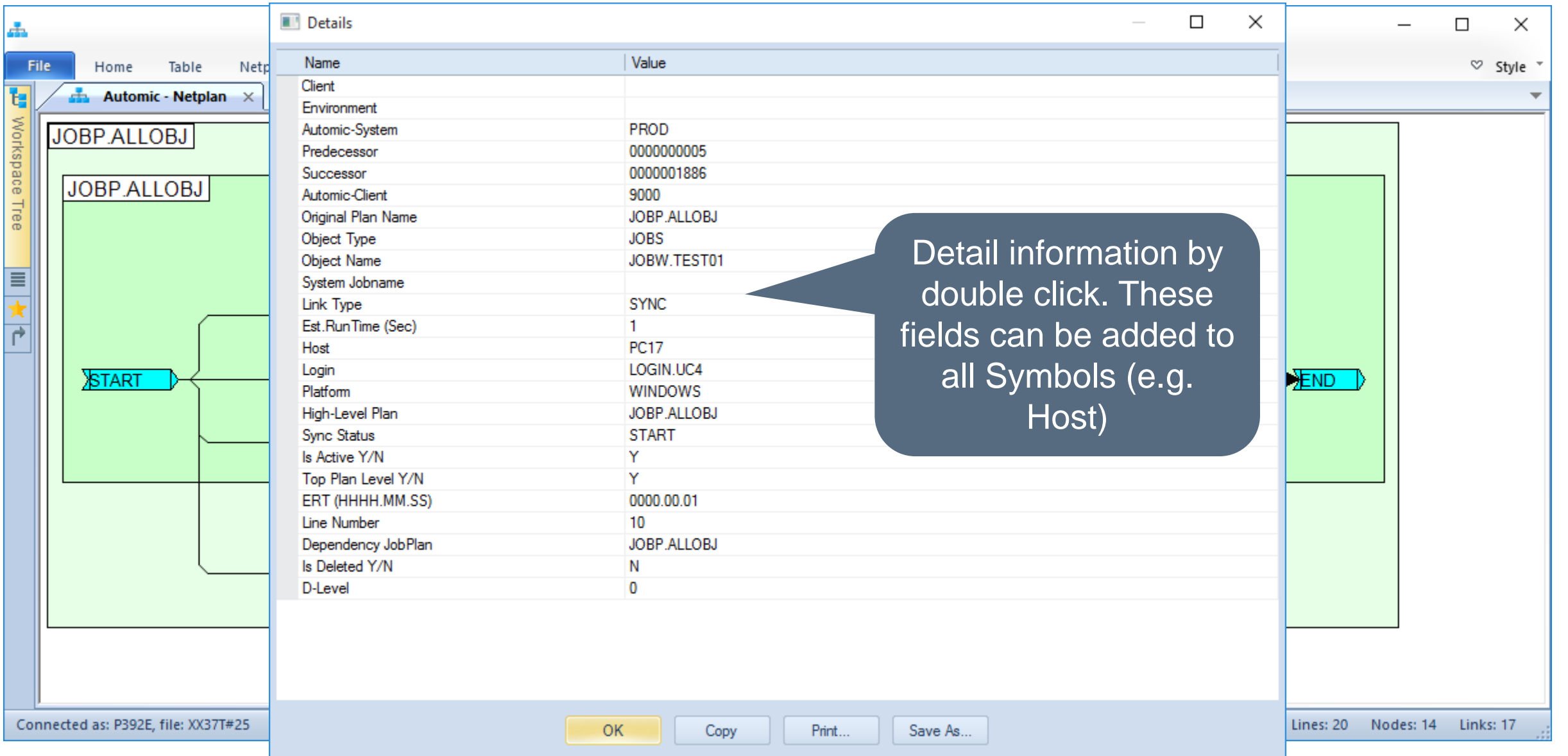

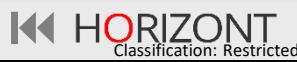

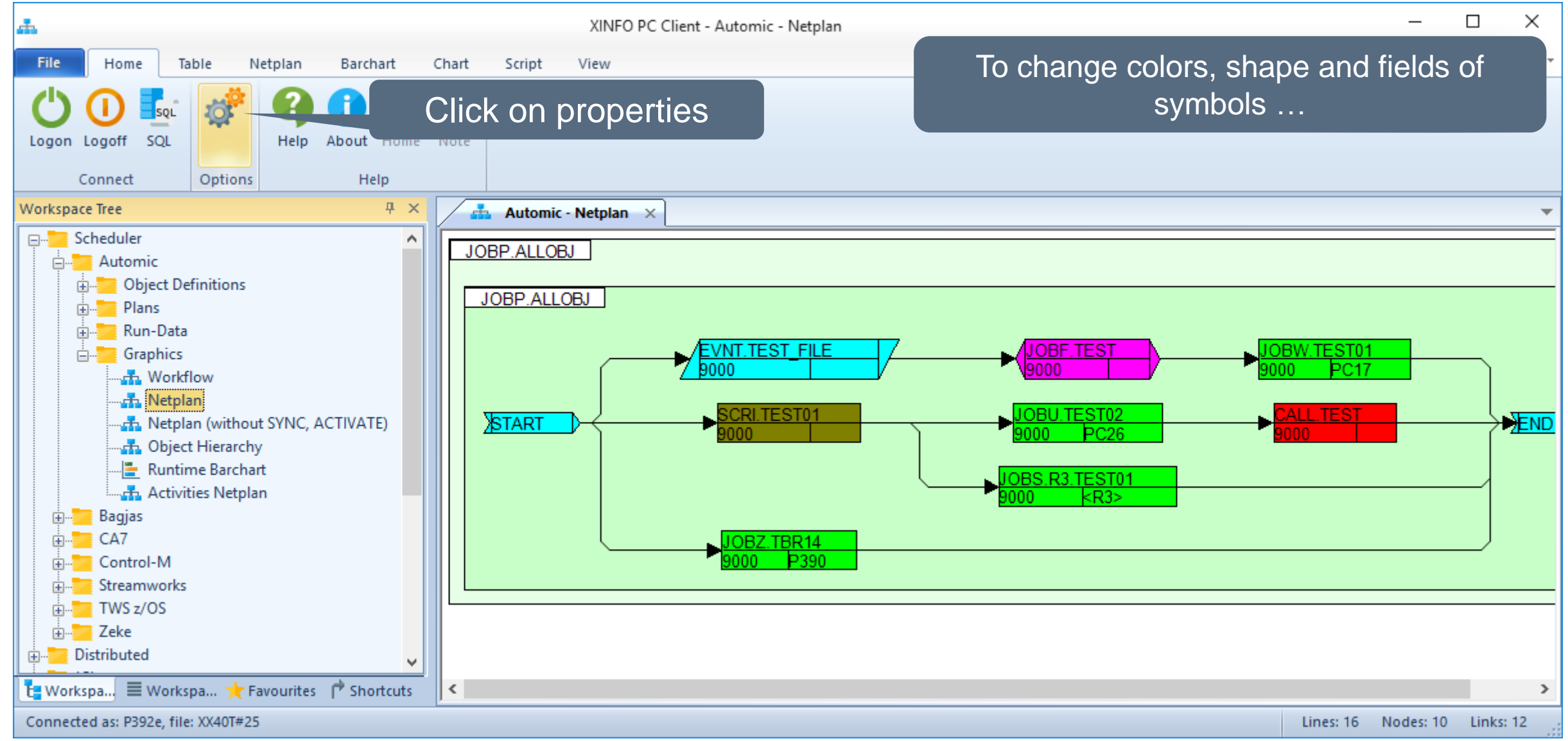

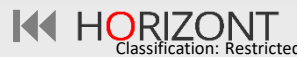

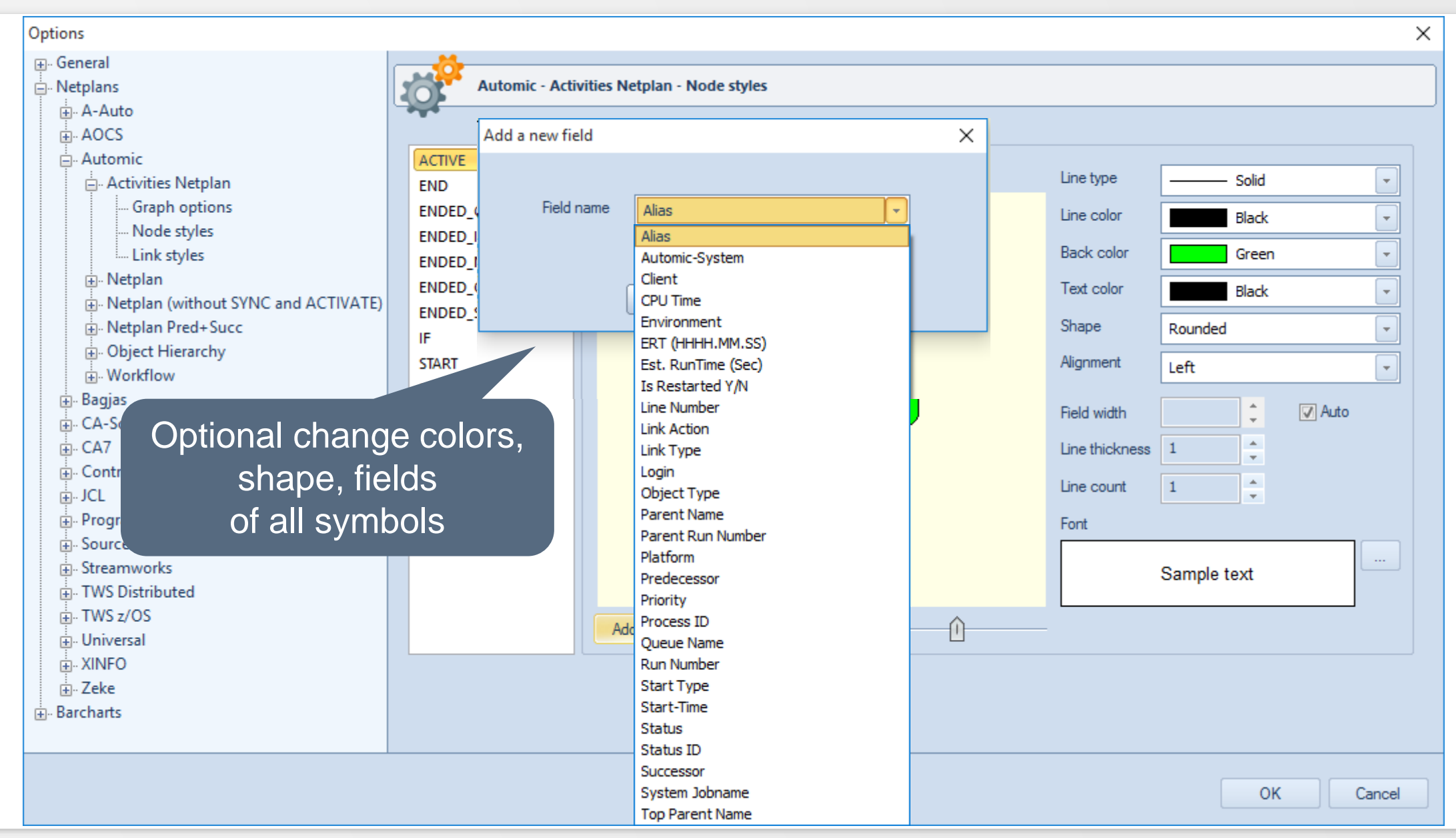

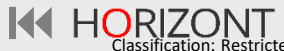

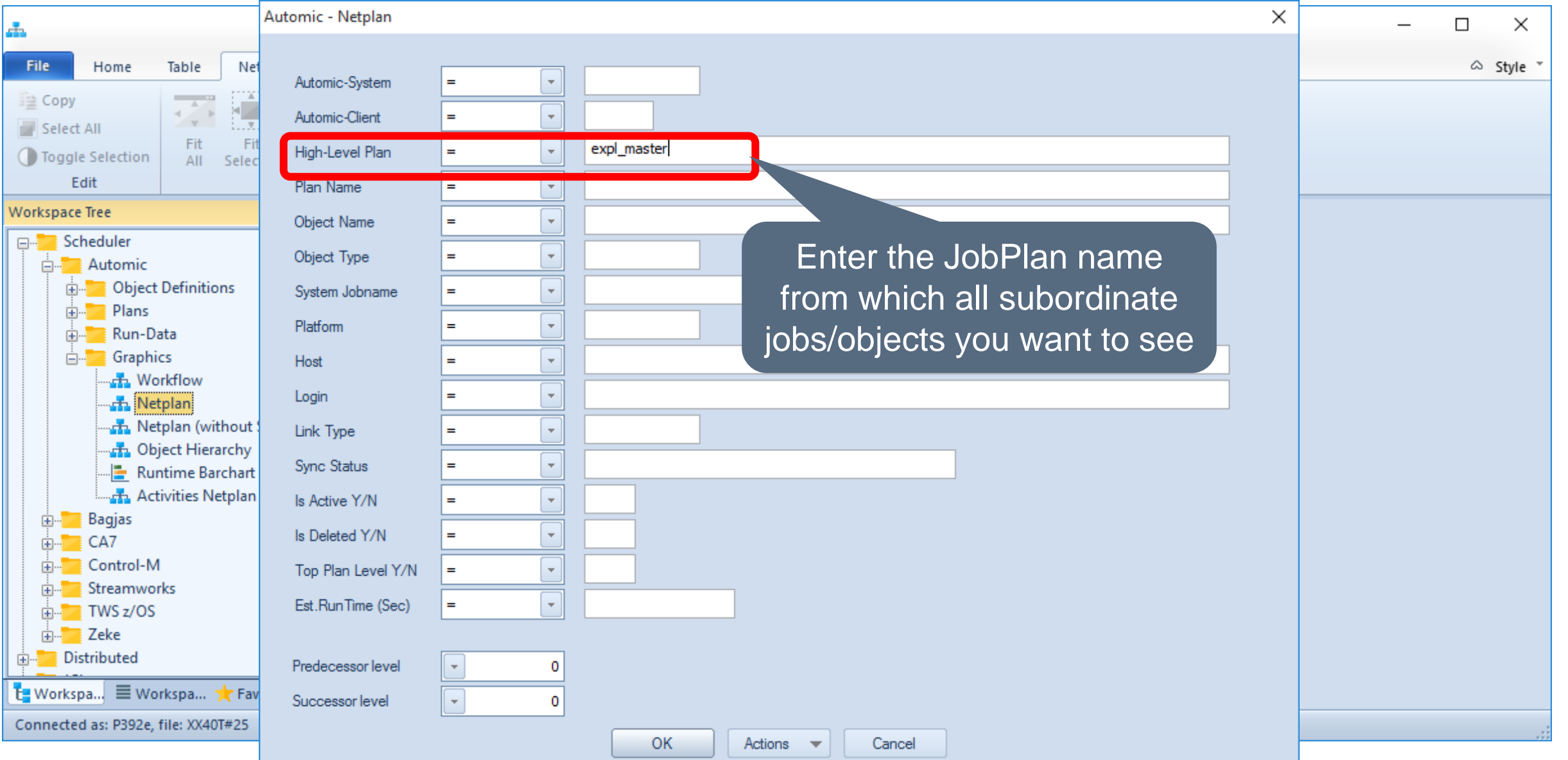

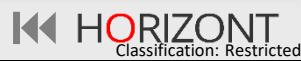

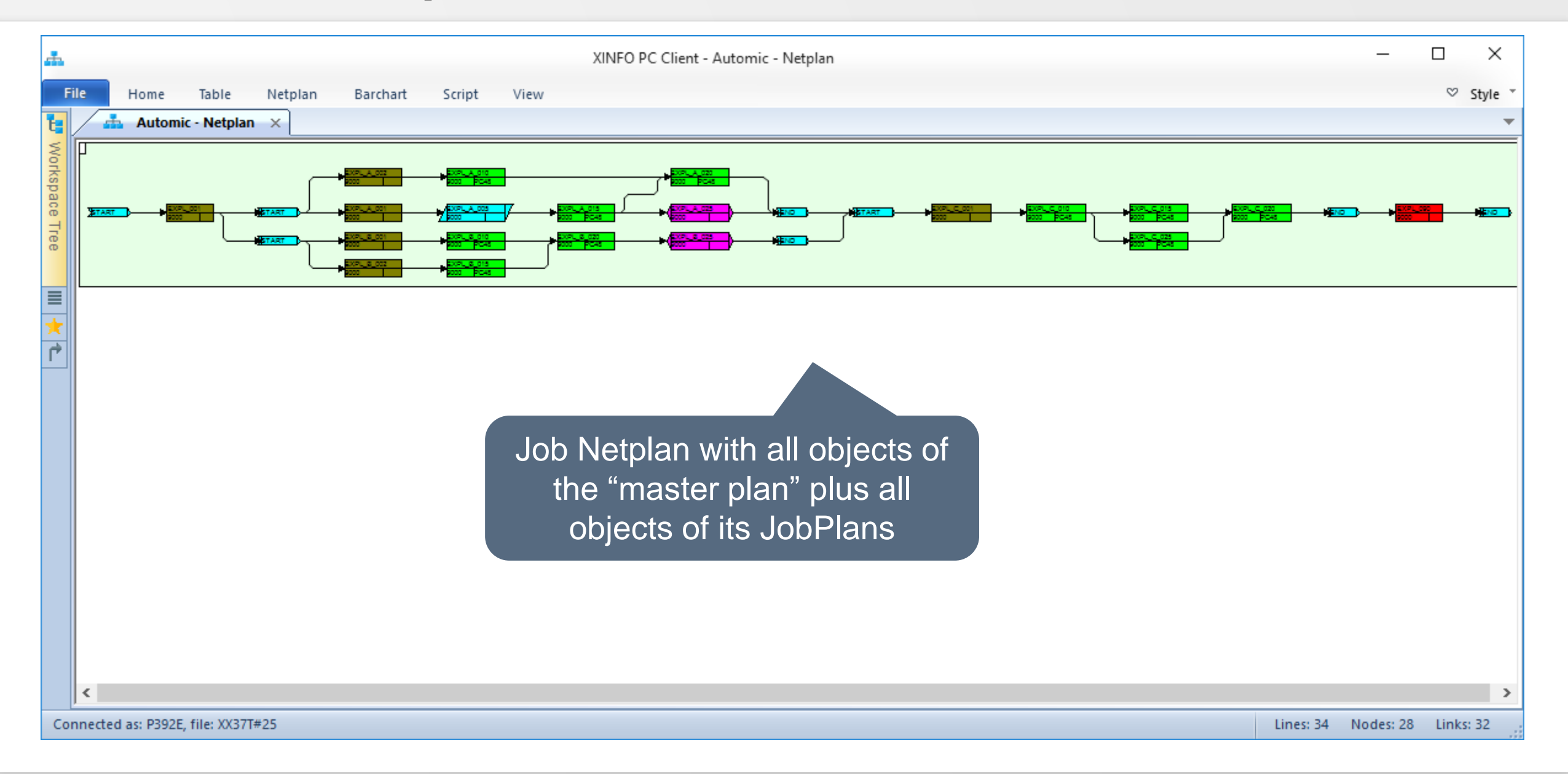

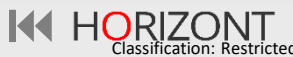

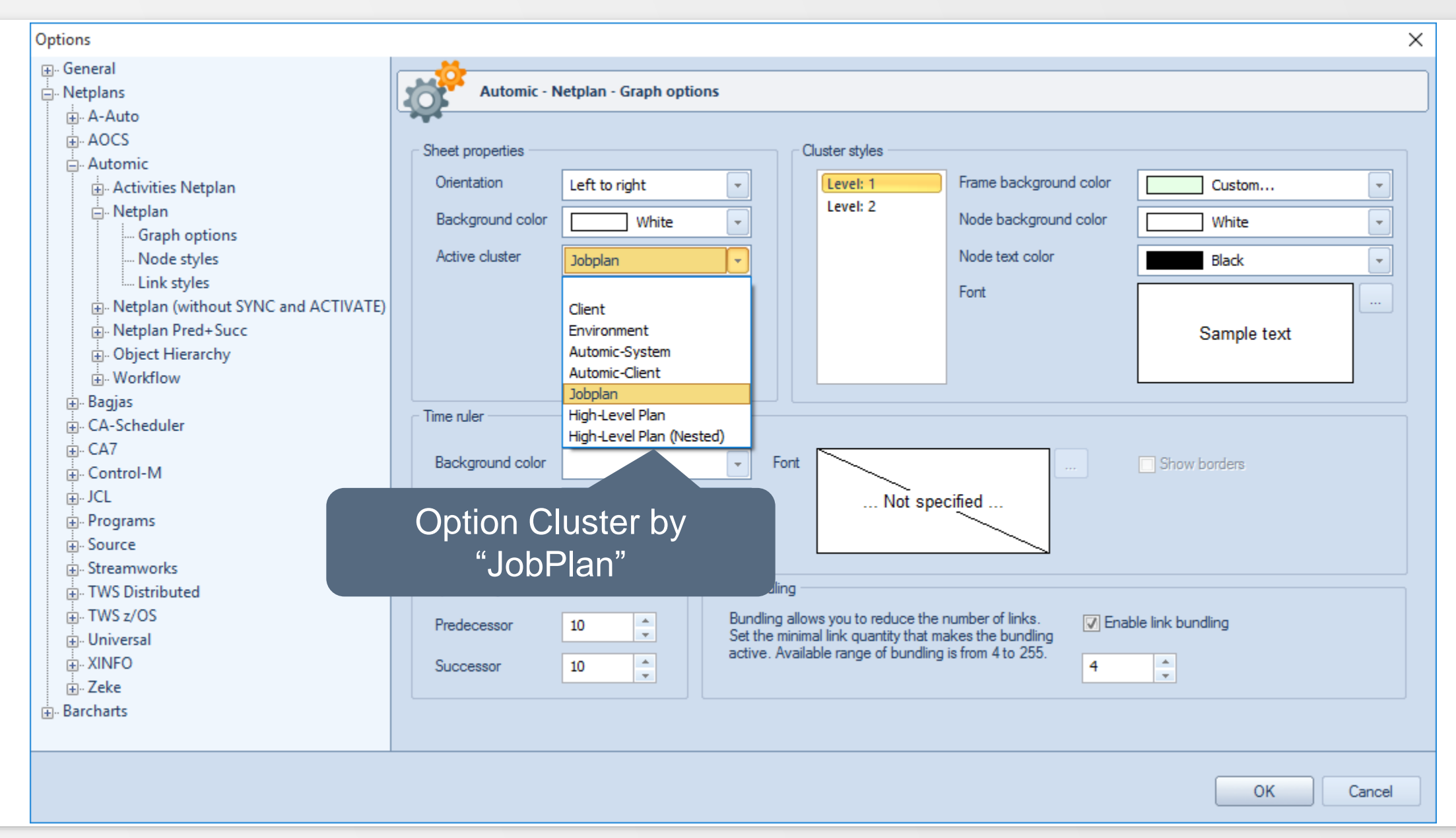

KI HORIZONT

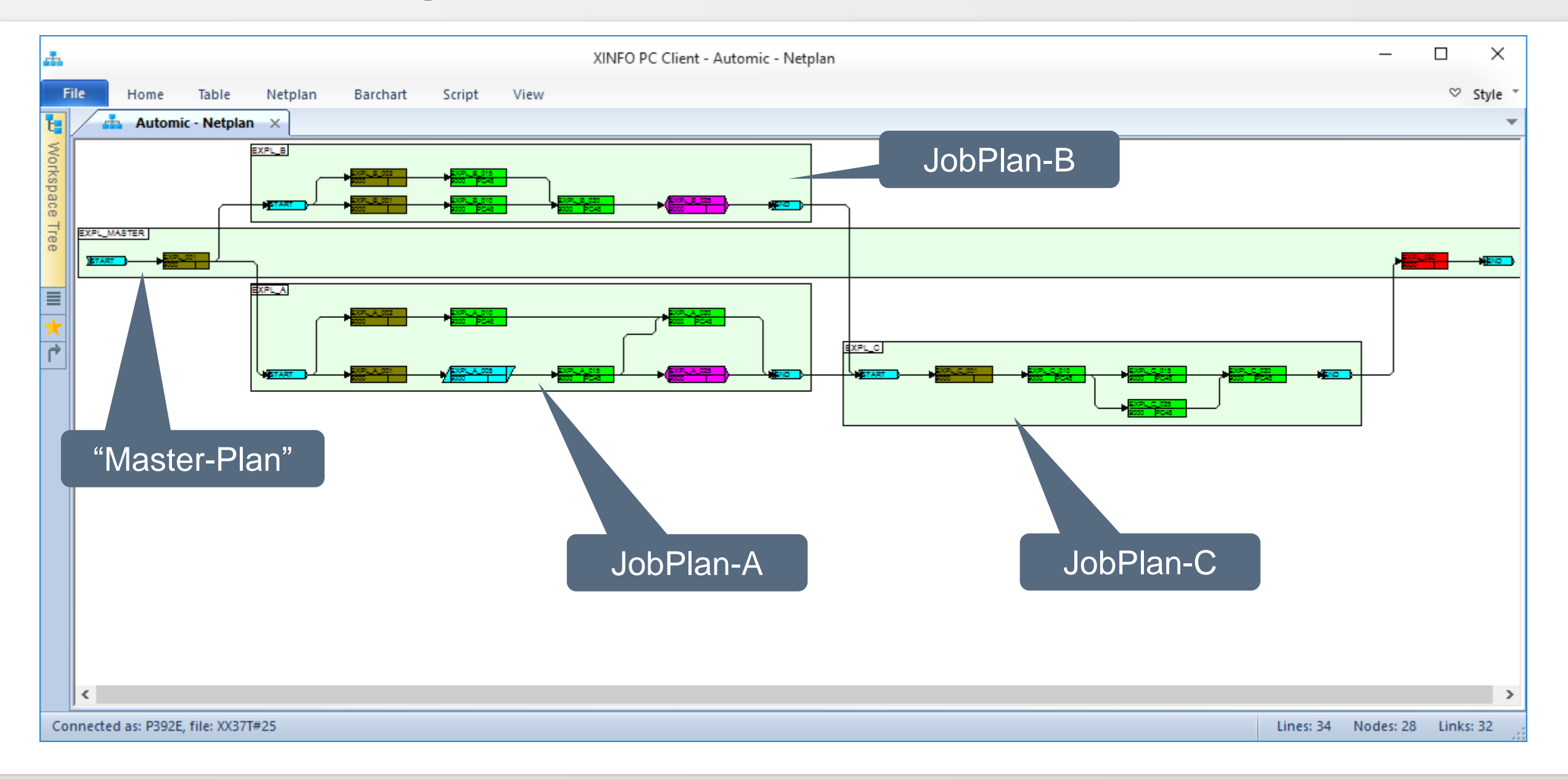

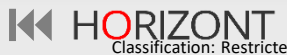

#### **Automic – Job Netplan, Pred/Succ-Level**

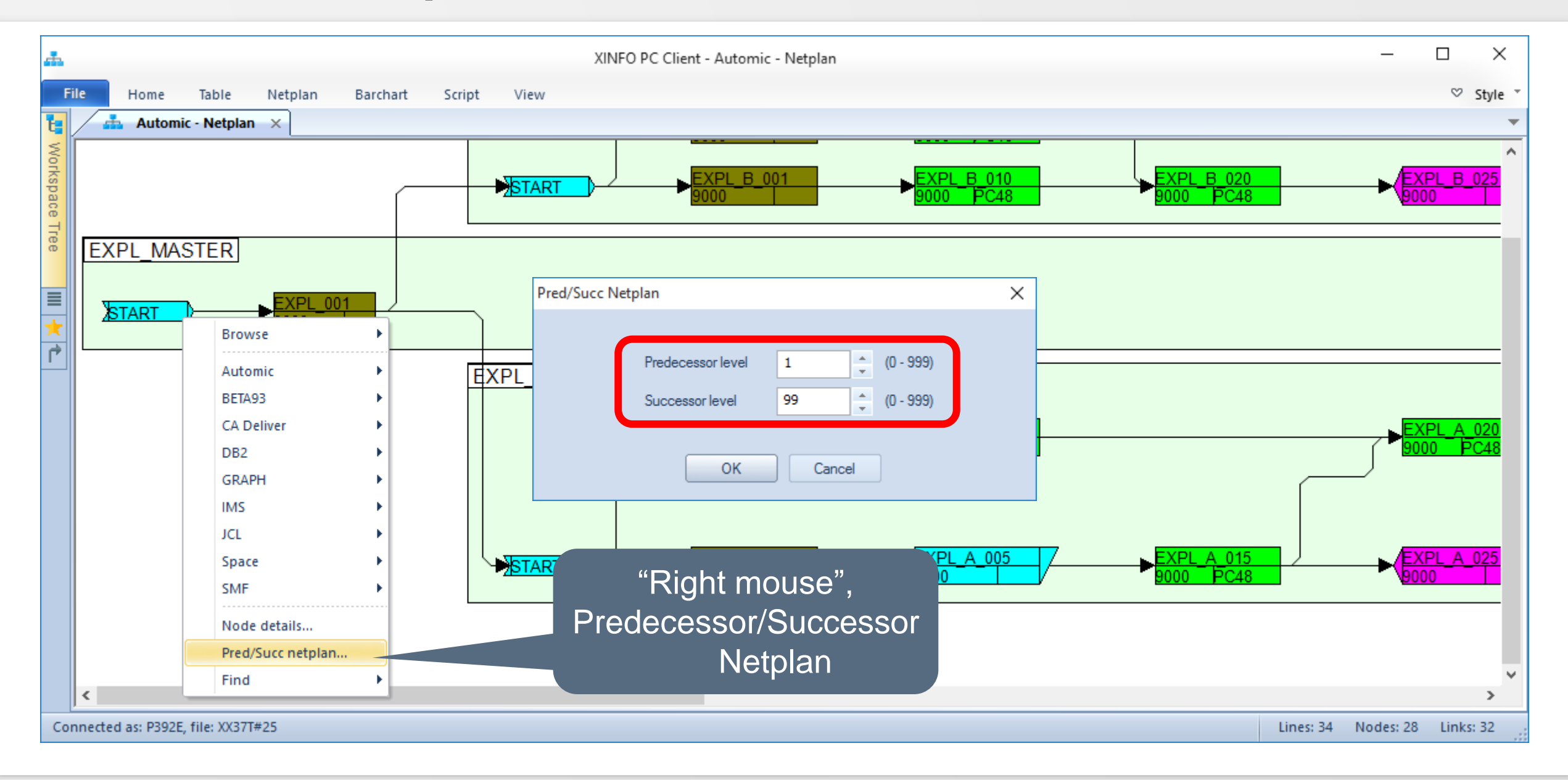

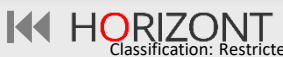

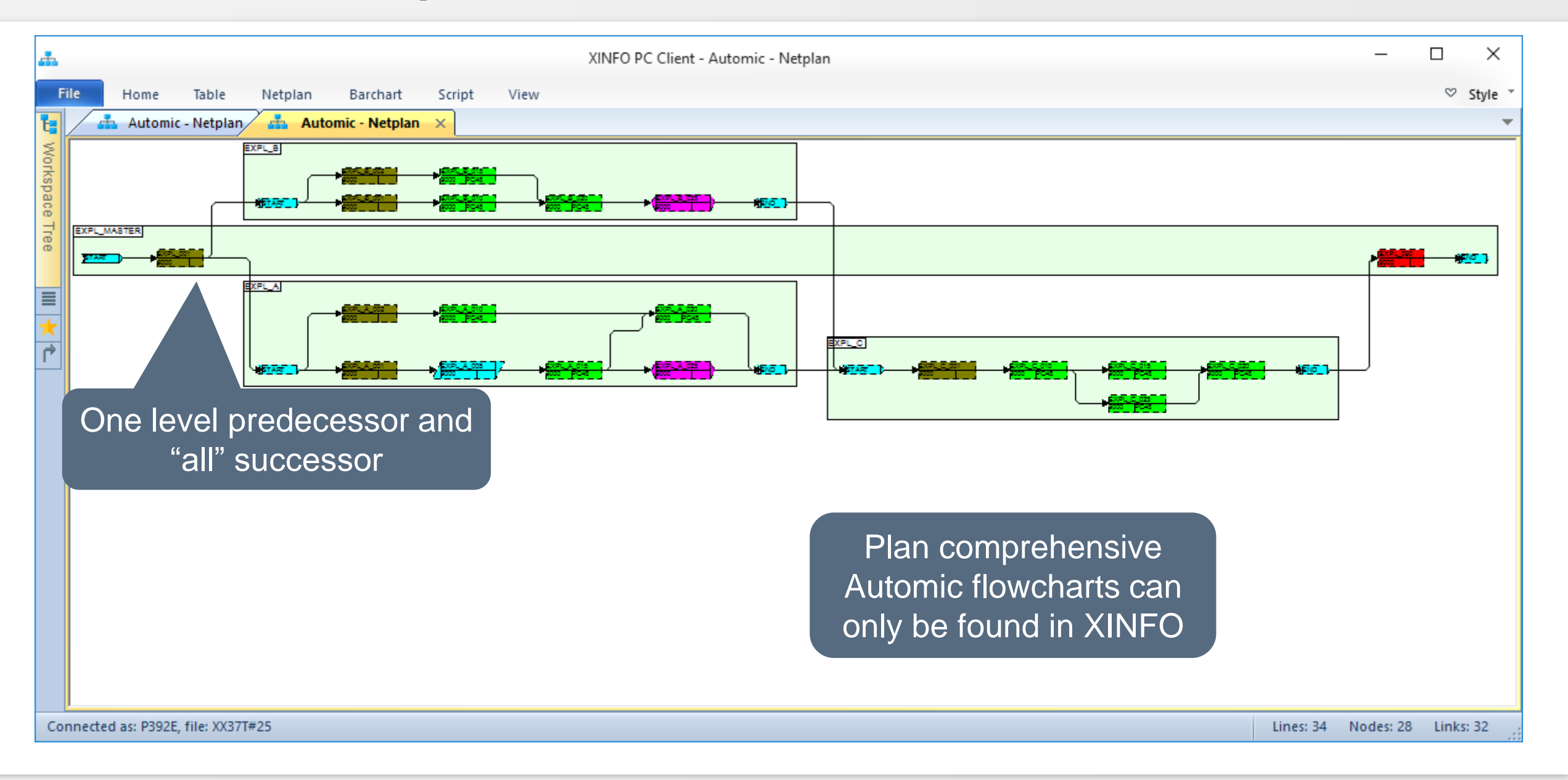

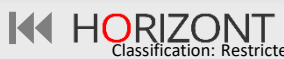

#### **XINFO – Data Export**

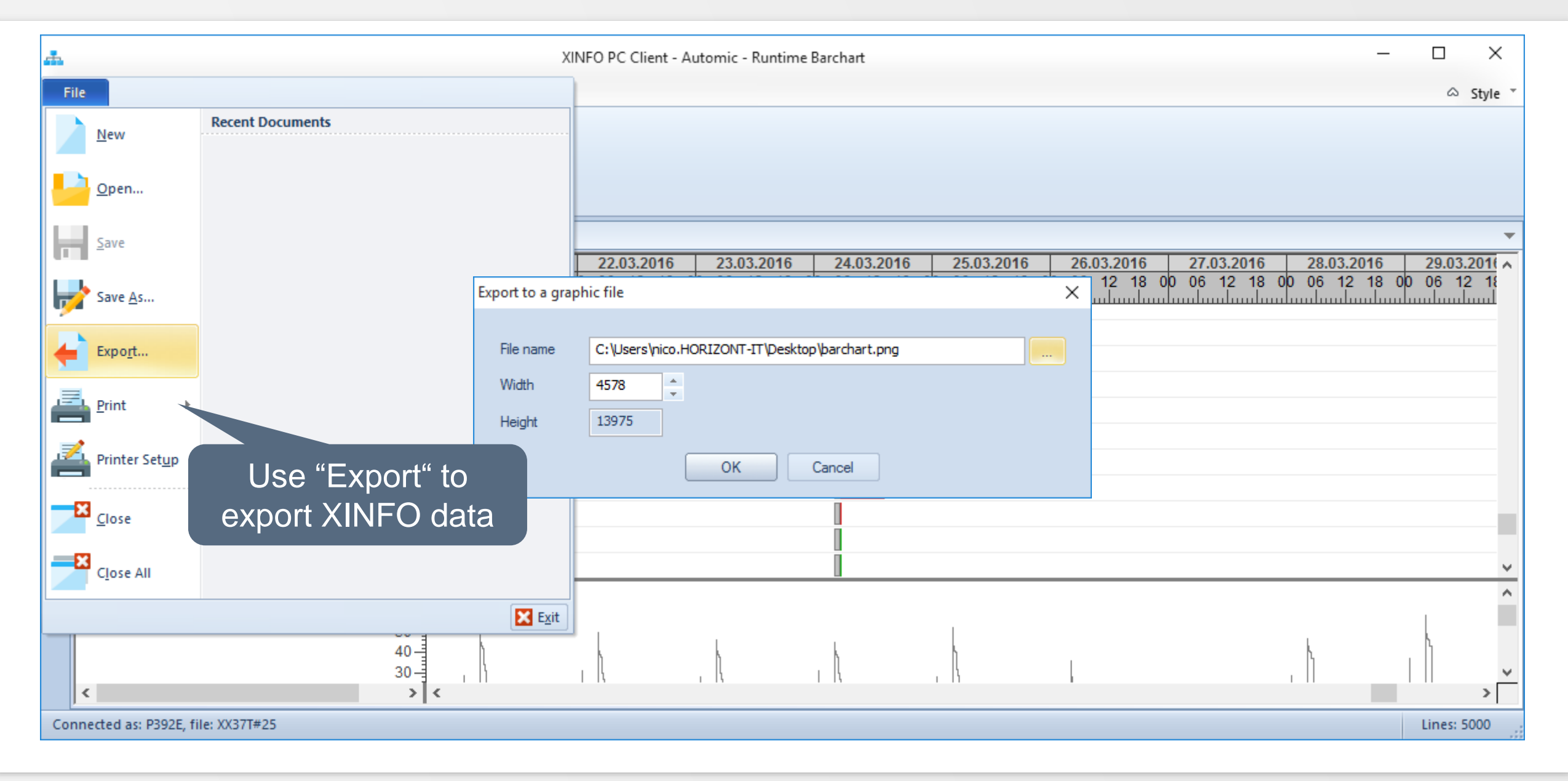

**K4 HORIZONT** 

## **XINFO – Data Export**

![](_page_41_Picture_29.jpeg)

**CALASSIFICATE CONTRACTED** 

#### **Automic – Job Netplan Printing**

![](_page_42_Figure_1.jpeg)

**K4 HORIZONT** 

#### <span id="page-43-0"></span>**Automic – Sync Usage**

![](_page_43_Picture_37.jpeg)

![](_page_43_Picture_3.jpeg)

### **Automic – Sync Usage**

![](_page_44_Figure_1.jpeg)

![](_page_44_Picture_4.jpeg)

<span id="page-45-0"></span>![](_page_45_Picture_23.jpeg)

![](_page_45_Picture_4.jpeg)

![](_page_46_Picture_23.jpeg)

![](_page_46_Picture_4.jpeg)

![](_page_47_Figure_1.jpeg)

![](_page_47_Picture_4.jpeg)

![](_page_48_Figure_1.jpeg)

![](_page_48_Picture_4.jpeg)

#### <span id="page-49-0"></span>**Automic – Description 'Post Script Activation'**

![](_page_49_Picture_42.jpeg)

KI HORIZONT

#### **Automic – Description 'Post Script Activation'**

![](_page_50_Picture_27.jpeg)

![](_page_50_Picture_4.jpeg)

### <span id="page-51-0"></span>**Automic – Description of inactive Objects**

![](_page_51_Picture_27.jpeg)

![](_page_51_Picture_4.jpeg)

### **Automic – Search for inactive Objects**

![](_page_52_Picture_34.jpeg)

KI HORIZONT

## **Automic – Search for inactive Objects**

![](_page_53_Picture_40.jpeg)

![](_page_53_Picture_4.jpeg)

#### **Automic – Search for inactive Objects**

![](_page_54_Picture_36.jpeg)

![](_page_54_Picture_3.jpeg)

## <span id="page-55-0"></span>**Automic – Deleted Objects**

![](_page_55_Picture_31.jpeg)

**Classification: Restricted** 

## **Automic – Deleted Objects**

![](_page_56_Picture_36.jpeg)

![](_page_56_Picture_4.jpeg)

## **Automic – Deleted Objects**

![](_page_57_Picture_25.jpeg)

## **Critical Path in Automic Job Netplan**

![](_page_58_Figure_1.jpeg)

![](_page_58_Picture_4.jpeg)

## **XINFO – Analyzed Automic Script Functions**

- XINFO is analyzing Automic script functions (also in Includes)
	- − :INCLUDE
		- Activate UC OBJECT
	- − :SET
		- SYS-ACT\_ME\_NAME, GET\_ATT, GET\_UC\_SYSTEM\_NAME, SYS ACT PARENT TYPE, SYS\_ACT\_JP, SYS\_ACT\_TOP\_NAME, SYS\_ACT\_CLIENT, SYS\_ACT\_ME\_TYPE, SYS\_ACT\_PARENT\_NAME,
		- STR\_SUB, STR\_CAT, STR\_FIND, SUBSTR, STR\_LENGTH, STR\_FIND\_REVERSE, ADD • GET\_VAR

#### <span id="page-60-0"></span>**XINFO – Batch Interface**

- Batch Interfaces (BIF) allows you to open displays and run line commands from a script to create reports because the script language provides commands for creating HTML files, including images of netplans and barcharts.
- Scripts can be developed in integrated editor from where they can also be executed, but the can also be started from a command line.

![](_page_60_Picture_4.jpeg)

### **Critical Path in Automic Job Netplan**

![](_page_61_Figure_1.jpeg)

![](_page_61_Picture_4.jpeg)

#### **XINFO – Batch Interface**

#### XINFO.EXE /CMD=BATCH.BIF

![](_page_62_Figure_2.jpeg)

![](_page_62_Picture_4.jpeg)

### **XINFO – Batch Interface**

![](_page_63_Figure_1.jpeg)

#### **XINFO – Automic Documentation**

![](_page_64_Figure_1.jpeg)

#### **Thanks for your attention! Do you have any questions?**

![](_page_65_Picture_1.jpeg)

Please feel free to visit us in Munich or send an email to **info@horizont-it.com**